# **Cisco IOS XE Gibraltar 16.11.x**(**Cisco Catalyst** 9500 シリーズ スイッチ) リリースノート

初版:2019 年 3 月 29 日

# **Cisco IOS XE Gibraltar 16.11.x**(**Cisco Catalyst 9500** シリーズ スイッ チ)リリースノート

# はじめに

Cisco Catalyst 9500 シリーズ スイッチおよび Cisco Catalyst 9500 シリーズ スイッチ - ハイ パ フォーマンスは、シスコの最先端の固定型コア/アグリゲーション エンタープライズ スイッチ ング プラットフォームです。セキュリティ、IoT、モビリティ、クラウドの新たなトレンドに 対応する目的で構築されています。

これらのスイッチは、ASICアーキテクチャの観点において、Unified Access Data Plane (UADP) 2.0 (Cisco Catalyst 9500 シリーズ スイッチ) および UADP 3.0 (Cisco Catalyst 9500 シリーズ ス イッチ-ハイパフォーマンス)を通じて完全なコンバージェンスを実現します。モデル駆動型 プログラマビリティをサポートするオープンなCisco IOSXE上で稼働するこのプラットフォー ムは、コンテナをホストする性能を備え、サードパーティ製アプリケーションやスクリプトを スイッチ内でネイティブに実行します (x86CPUアーキテクチャ、ローカルストレージ、高い メモリフットプリントを利用)。シスコの主要なエンタープライズ アーキテクチャである SD-Access の基本的な構成要素としても機能します。

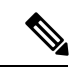

本シリーズでは高性能モデルが導入されており、サポートされる機能とサポートされない機 能、制限事項、および不具合の内容が Cisco Catalyst 9500 シリーズ スイッチと Cisco Catalyst 9500 シリーズ スイッチ - ハイ パフォーマンスのモデルで異なることがあります。このリリー スノートでは、それらの違いを明示的に示してあります。明記されていない情報については、 シリーズのすべてのモデルに適用されます。 (注)

### Δ

**Cisco Catalyst 9500** シリーズ スイッチ(ハイパフォーマンス)の重要なアップグレード前提条 件 注目

**Cisco IOS XE Gibraltar 16.11.1** より、シリーズ内のすべてのハイパフォーマンスモデルのデ フォルトインターフェイスがレイヤ **3** からレイヤ **2** に変更されています。

この変更によって既存の設定が消去されないようにするには、アップグレードまたはダウング レードを実行する前に、[デフォルトのインターフェイスの変更とインストールモードでのアッ](#page-25-0) [プグレードまたはダウングレード\(](#page-25-0)Cisco Catalyst 9500 シリーズ スイッチ(ハイパフォーマン [スのみ\)\)](#page-25-0) (26 ページ) で説明しているタスクを実行します。

# **Cisco IOS XE Gibraltar 16.11.1** の新機能

## **Cisco IOS XE Gibraltar 16.11.1** のハードウェア機能

- Cisco Catalyst 9500 シリーズ [スイッチで導入されたハードウェア機能](#page-1-0)
- Cisco Catalyst 9500 シリーズ スイッチ [ハイパフォーマンスで導入されたハードウェア機](#page-2-0) [能](#page-2-0)

#### **Cisco Catalyst 9500** シリーズ スイッチで導入されたハードウェア機能

<span id="page-1-0"></span>(C9500-12Q、C9500-16X、C9500-24Q、C9500-40X)

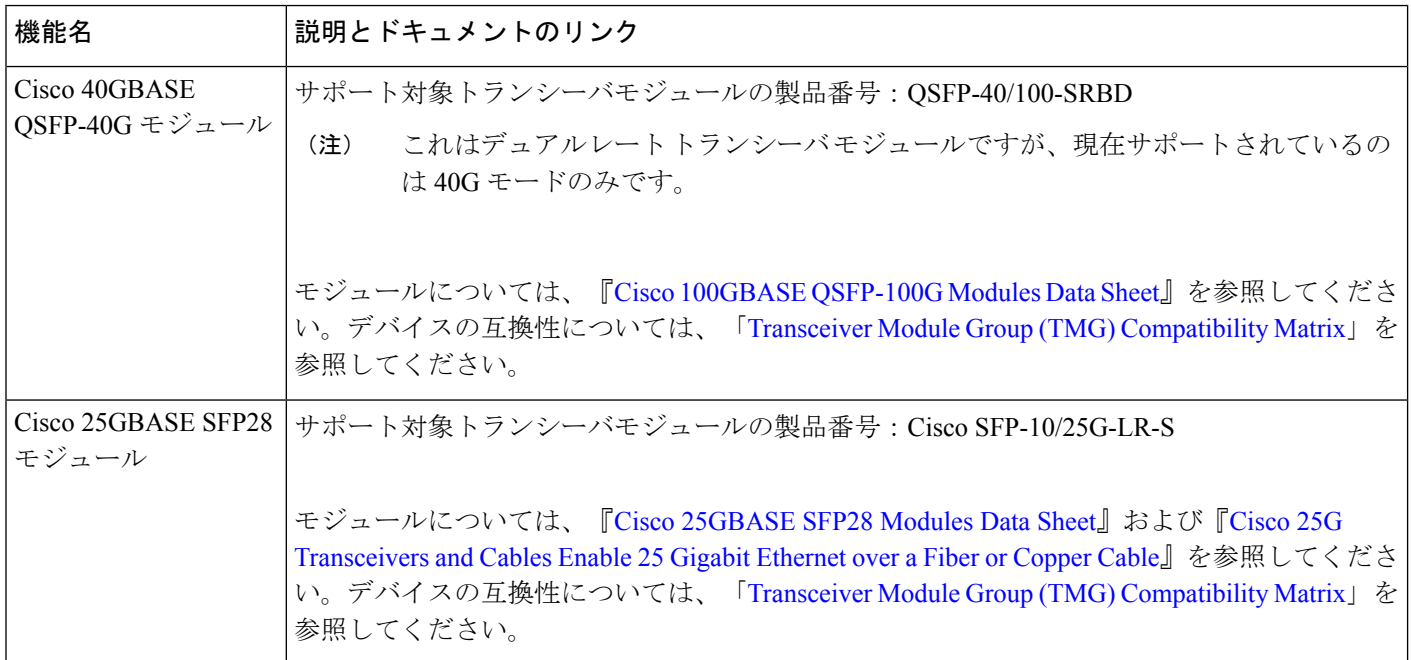

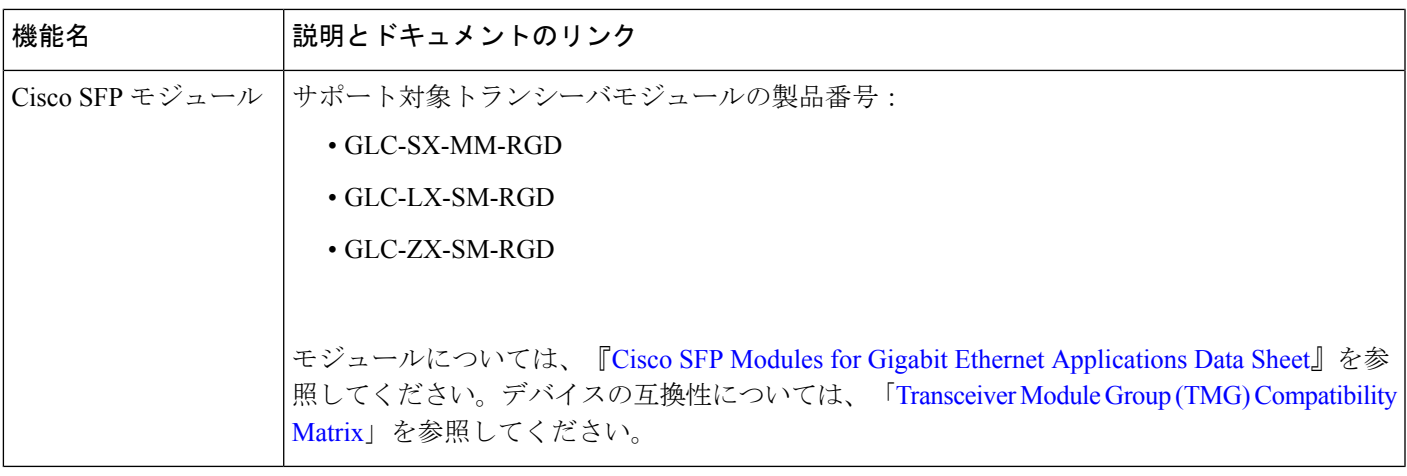

**Cisco Catalyst 9500** シリーズ スイッチ **-** ハイパフォーマンスで導入されたハードウェア機能

<span id="page-2-0"></span>(C9500-24Y4C、C9500-32C、C9500-32QC、C9500-48Y4C)

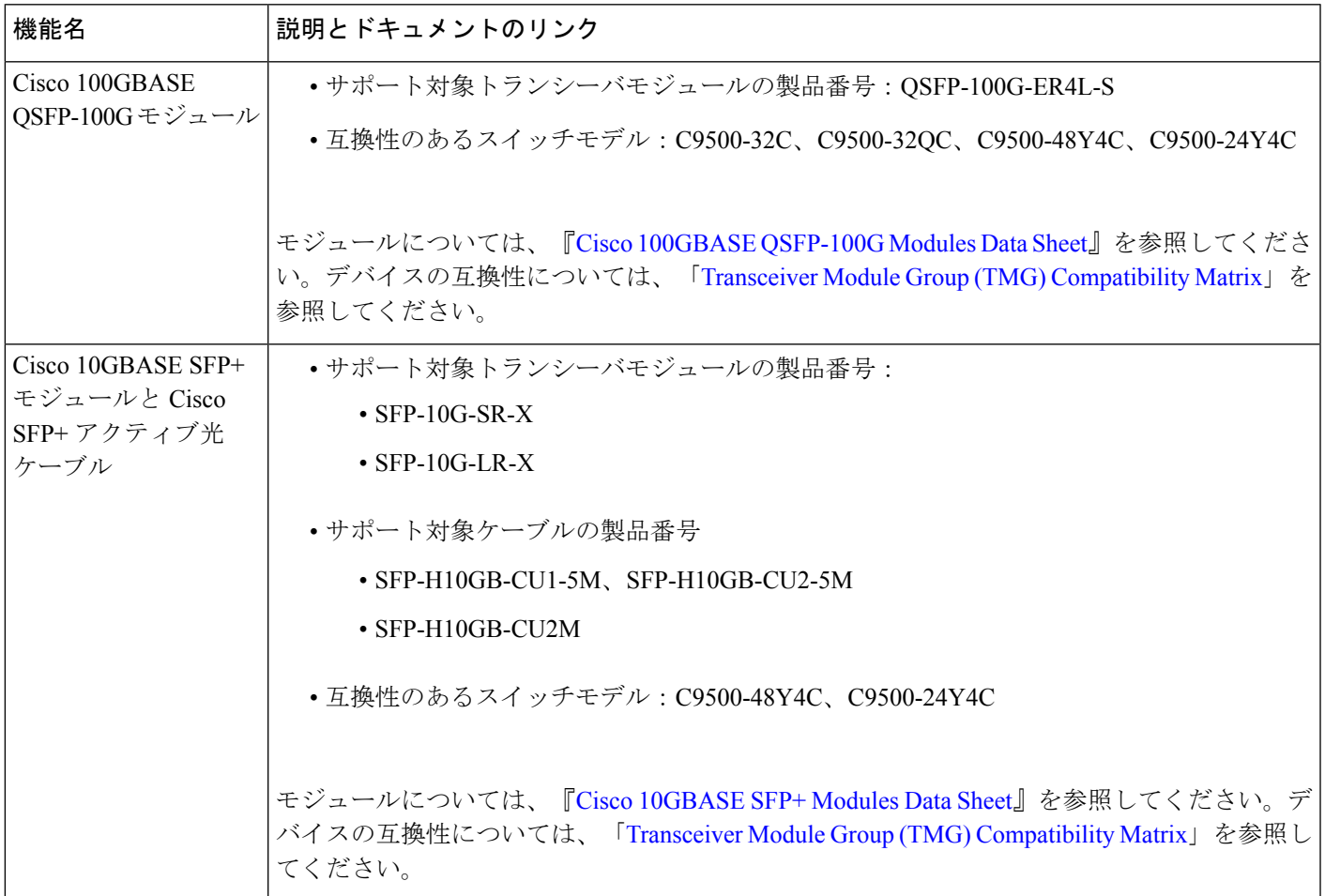

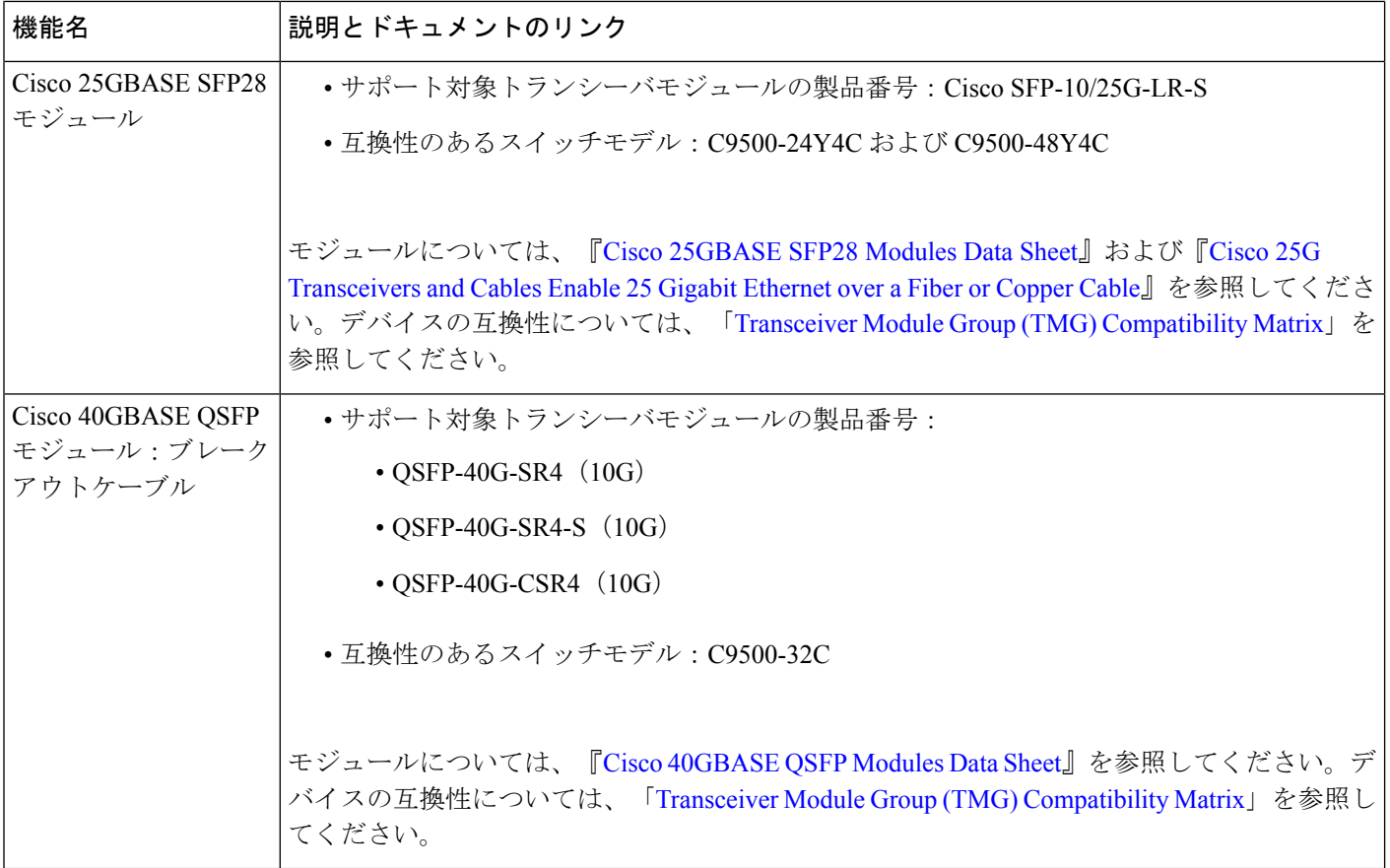

## **Cisco IOS XE Gibraltar 16.11.1** のソフトウェア機能

- [すべてのモデルに導入されているソフトウェア機能](#page-4-0)
- Cisco Catalyst 9500 シリーズ [スイッチで導入されたソフトウェア機能](#page-7-0)
- Cisco Catalyst 9500 シリーズ スイッチ [ハイパフォーマンスで導入されたソフトウェア機](#page-9-0) [能](#page-9-0)

<span id="page-4-0"></span>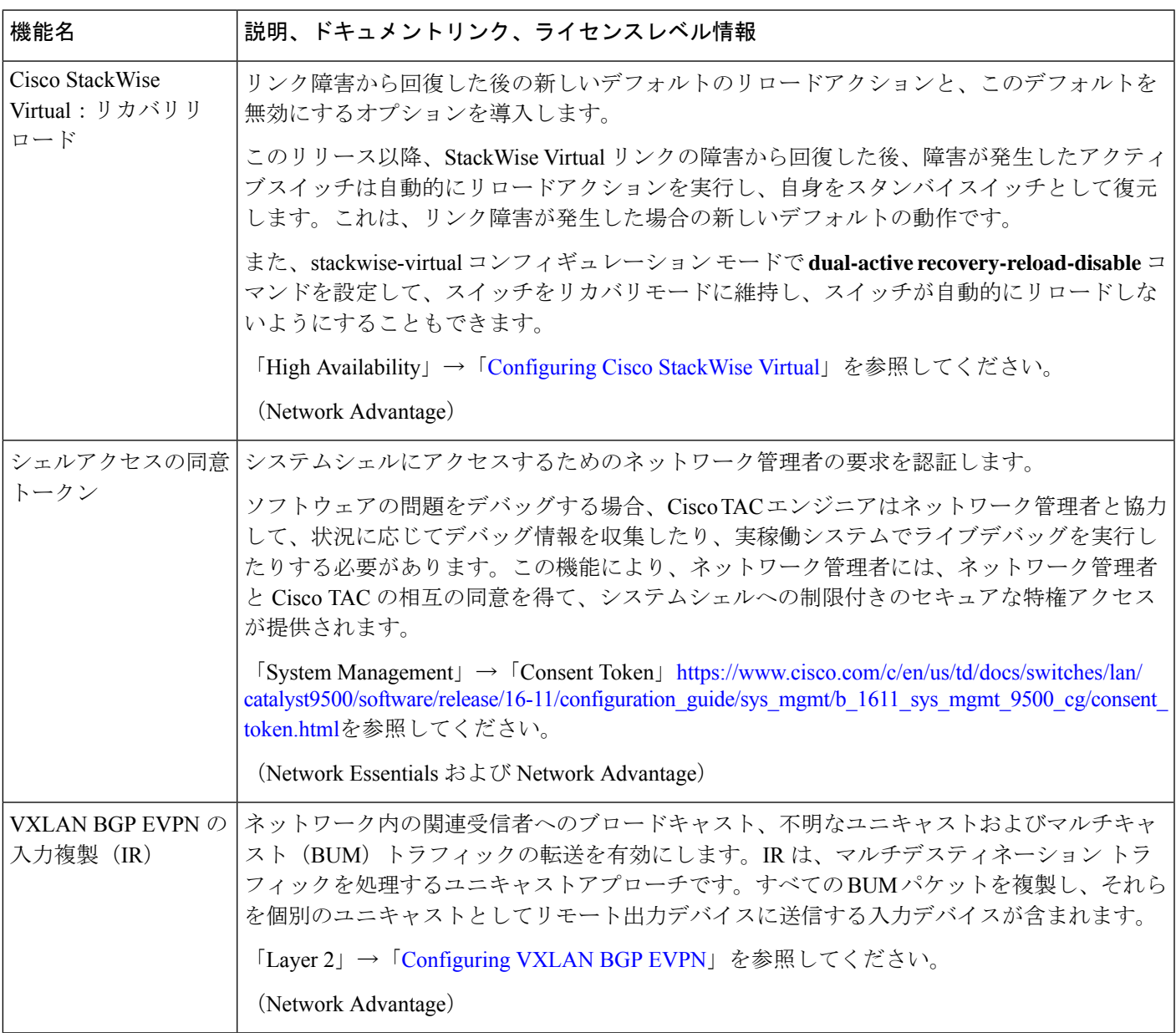

すべてのモデルに導入されているソフトウェア機能

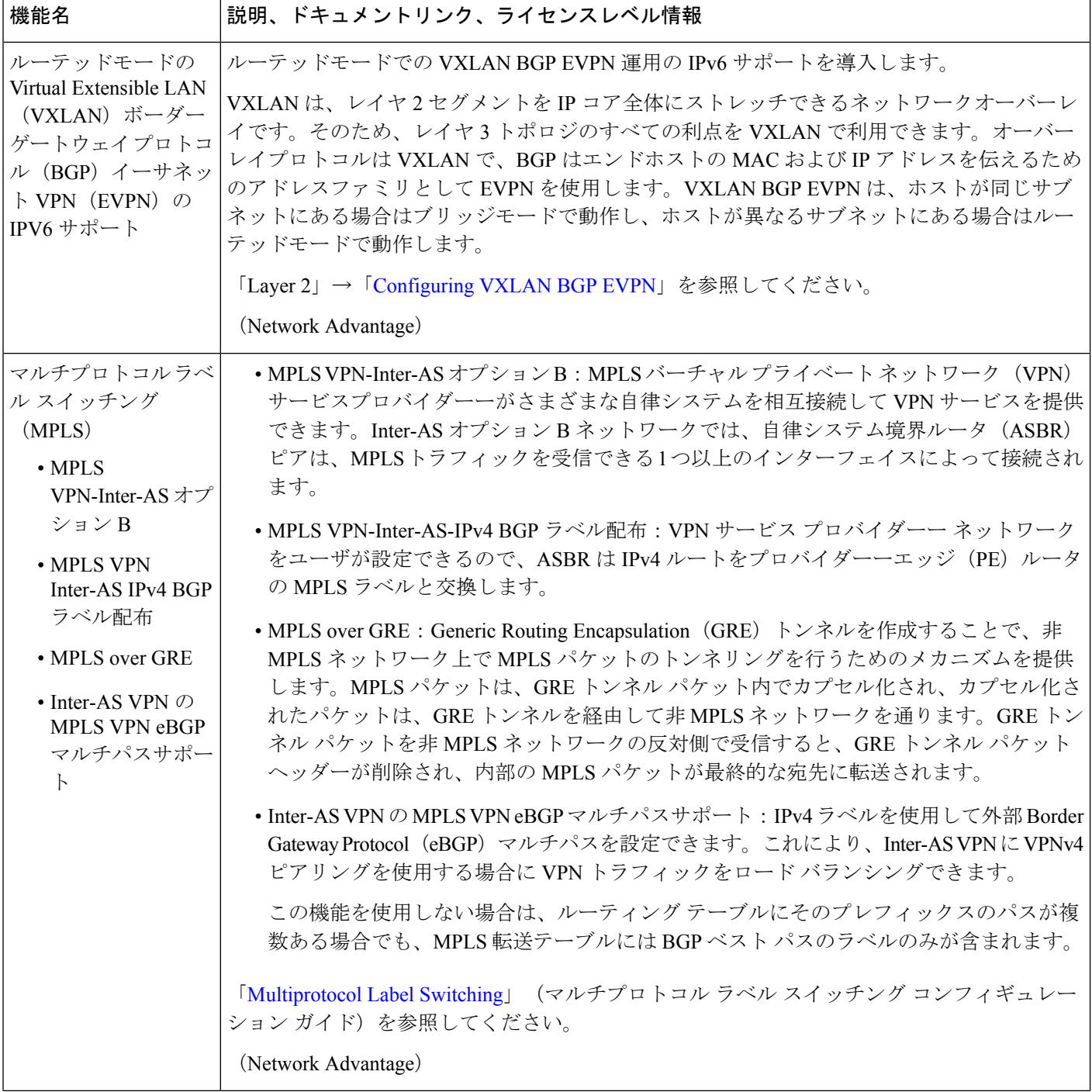

I

Ι

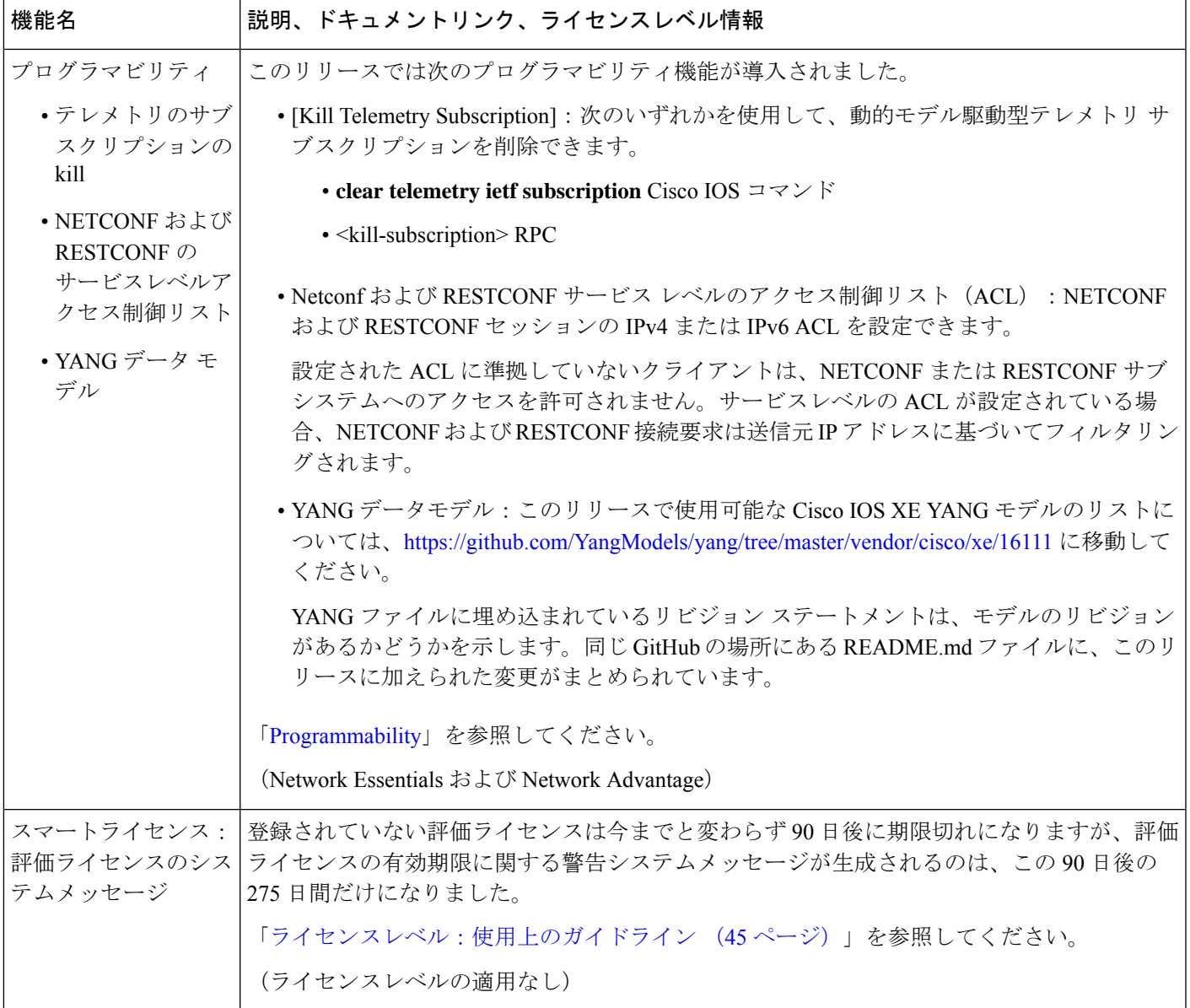

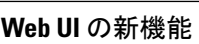

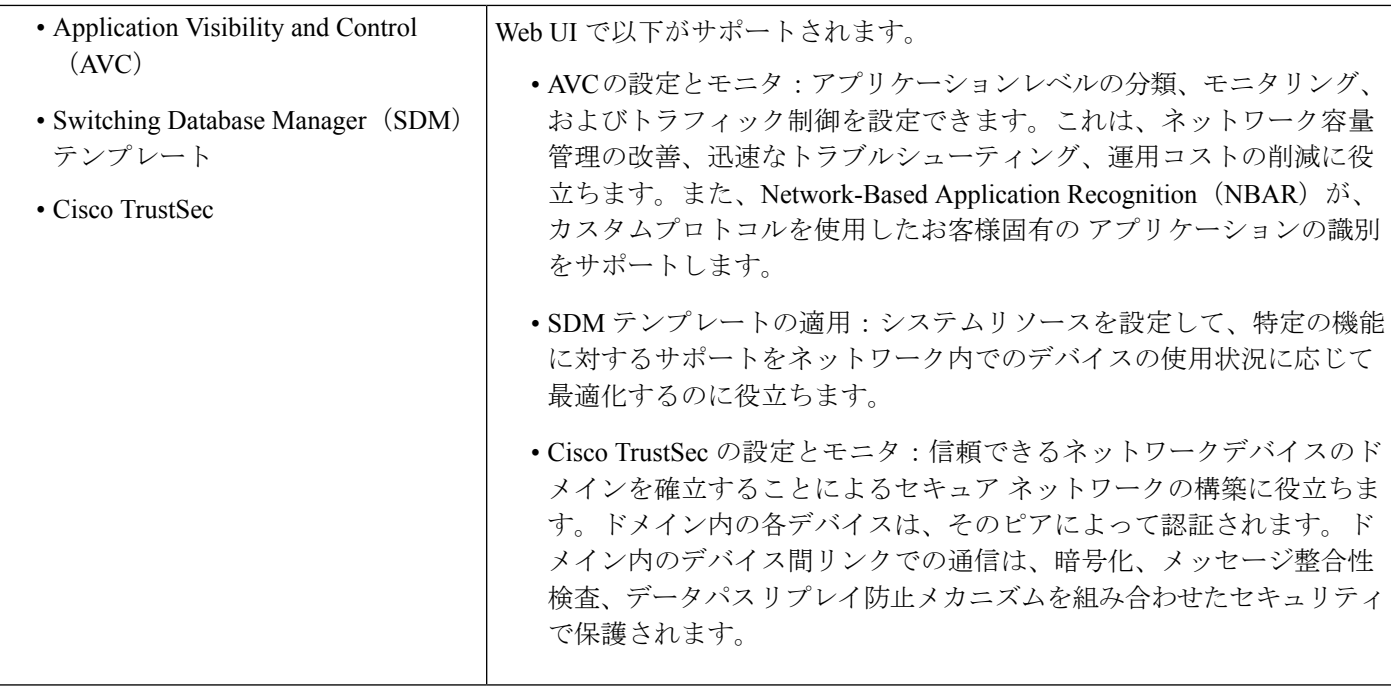

### **Cisco Catalyst 9500** シリーズ スイッチで導入されたソフトウェア機能

#### <span id="page-7-0"></span>C9500-12Q、C9500-16X、C9500-24Q、C9500-40X

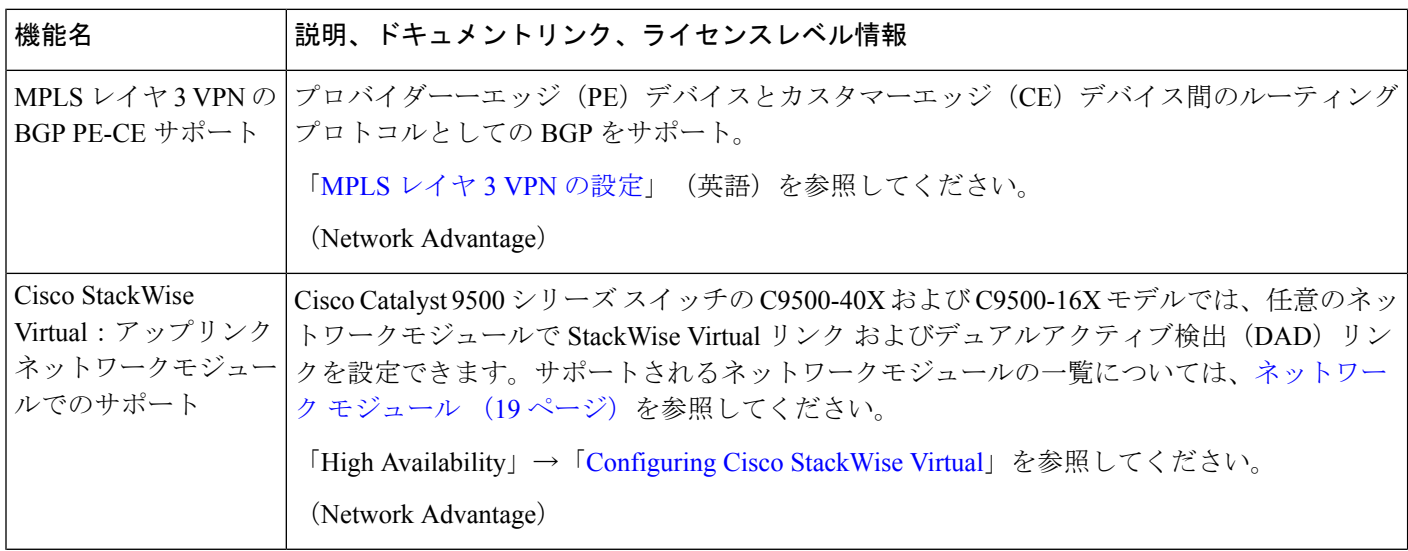

ш

I

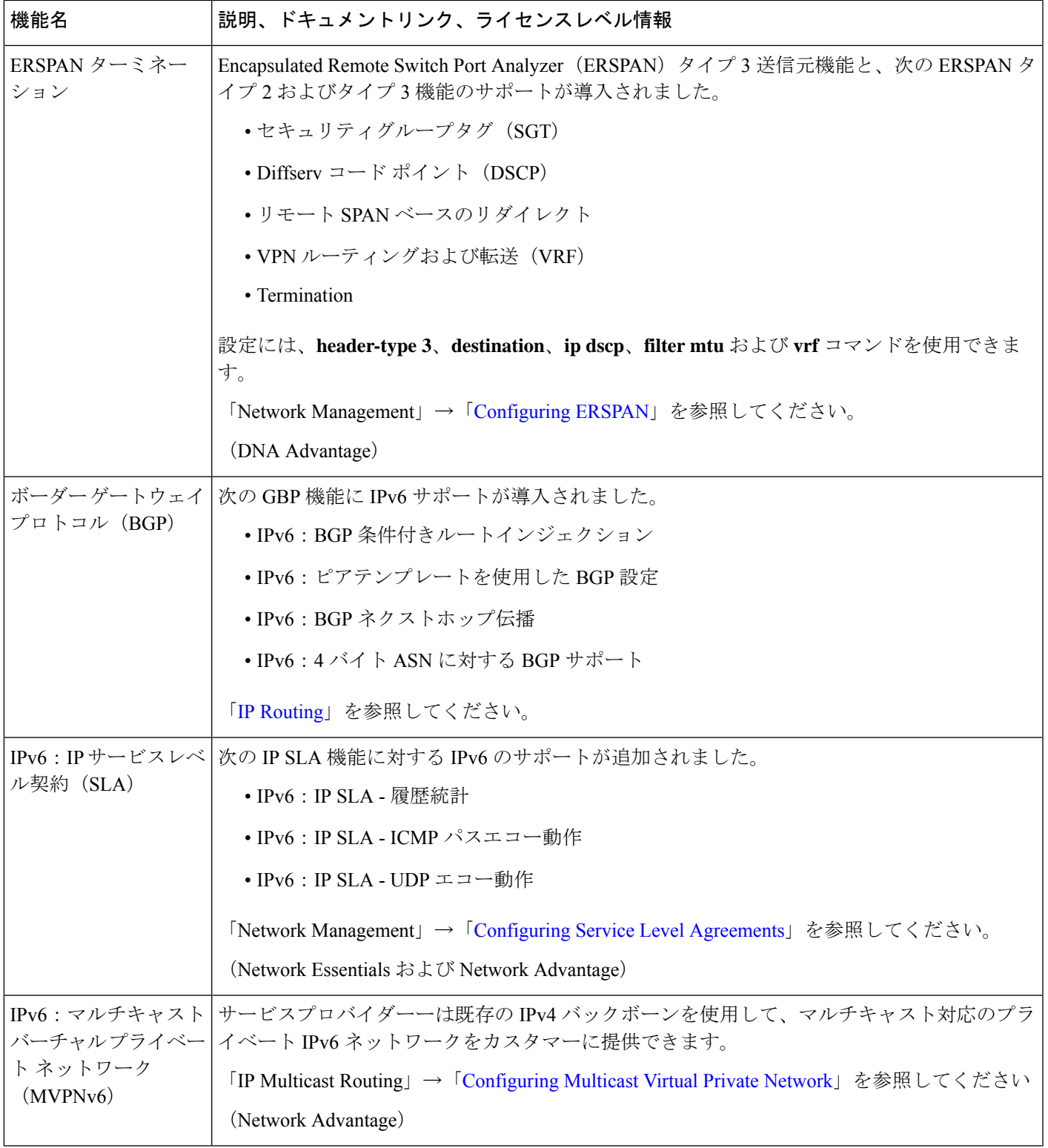

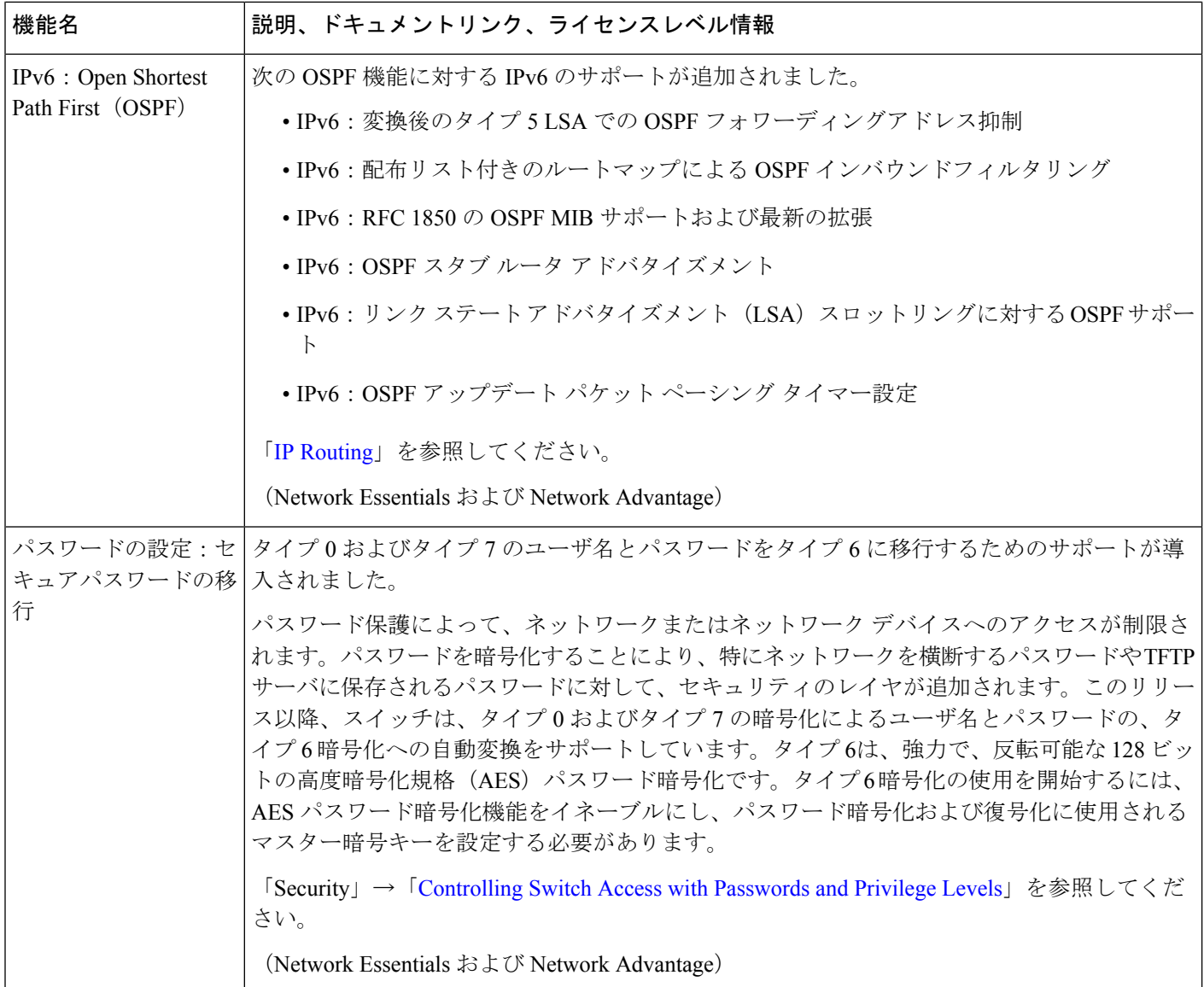

**Cisco Catalyst 9500** シリーズ スイッチ **-** ハイパフォーマンスで導入されたソフトウェア機能

<span id="page-9-0"></span>C9500-24Y4C、C9500-32C、C9500-32QC、および C9500-48Y4C

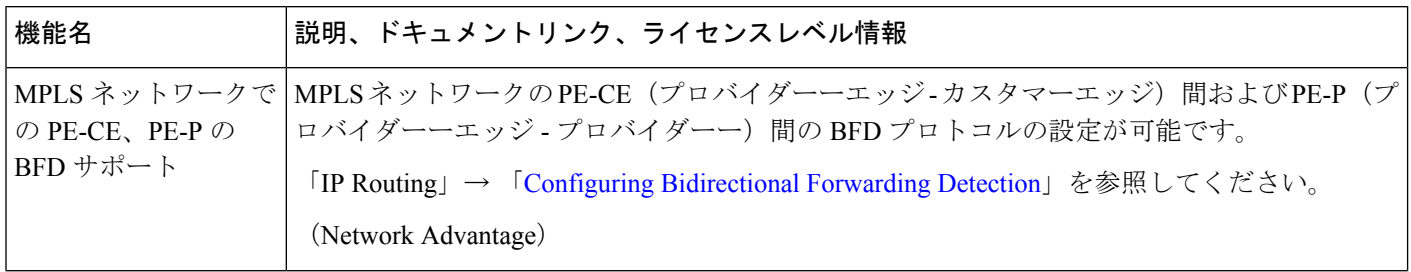

I

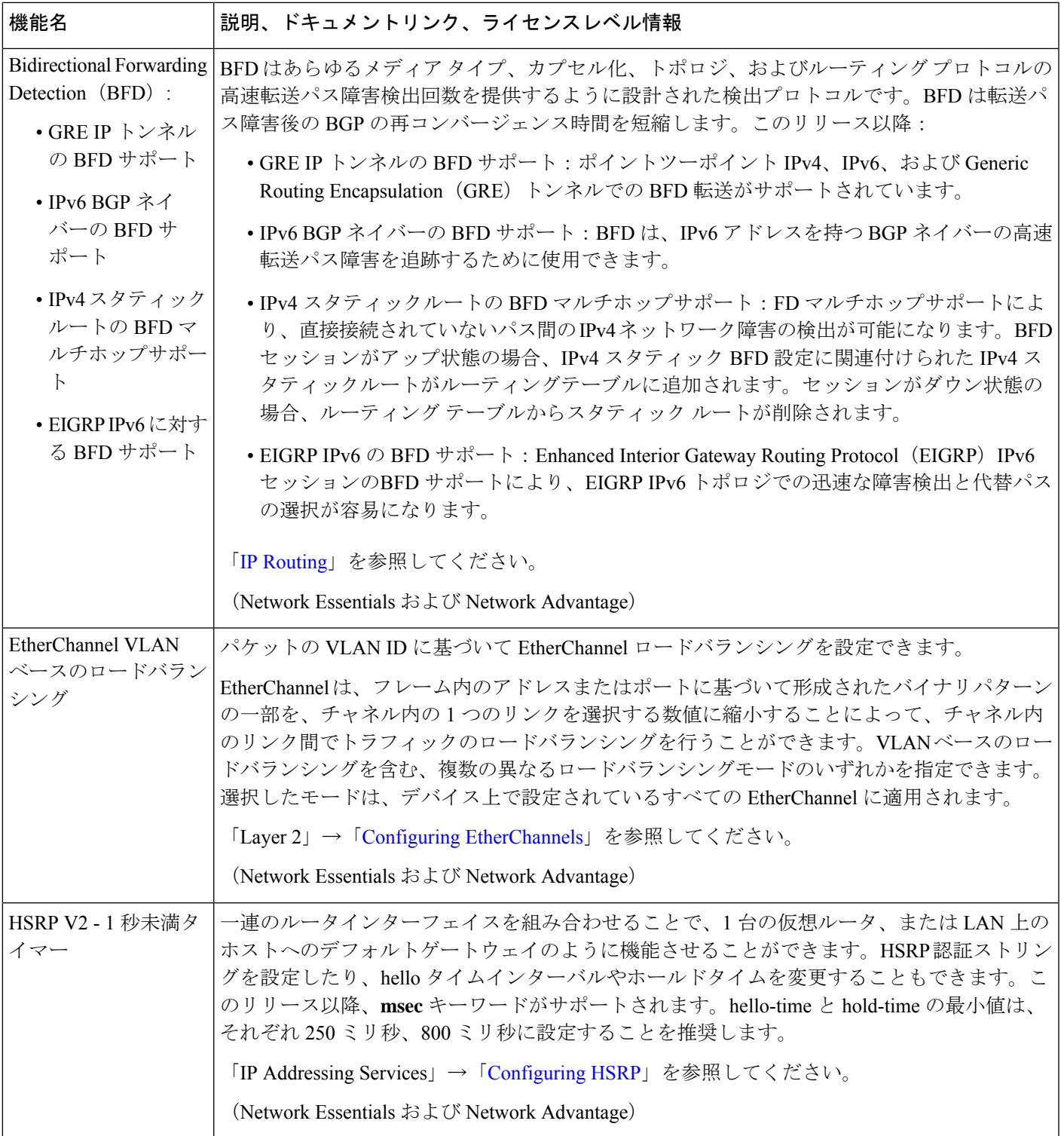

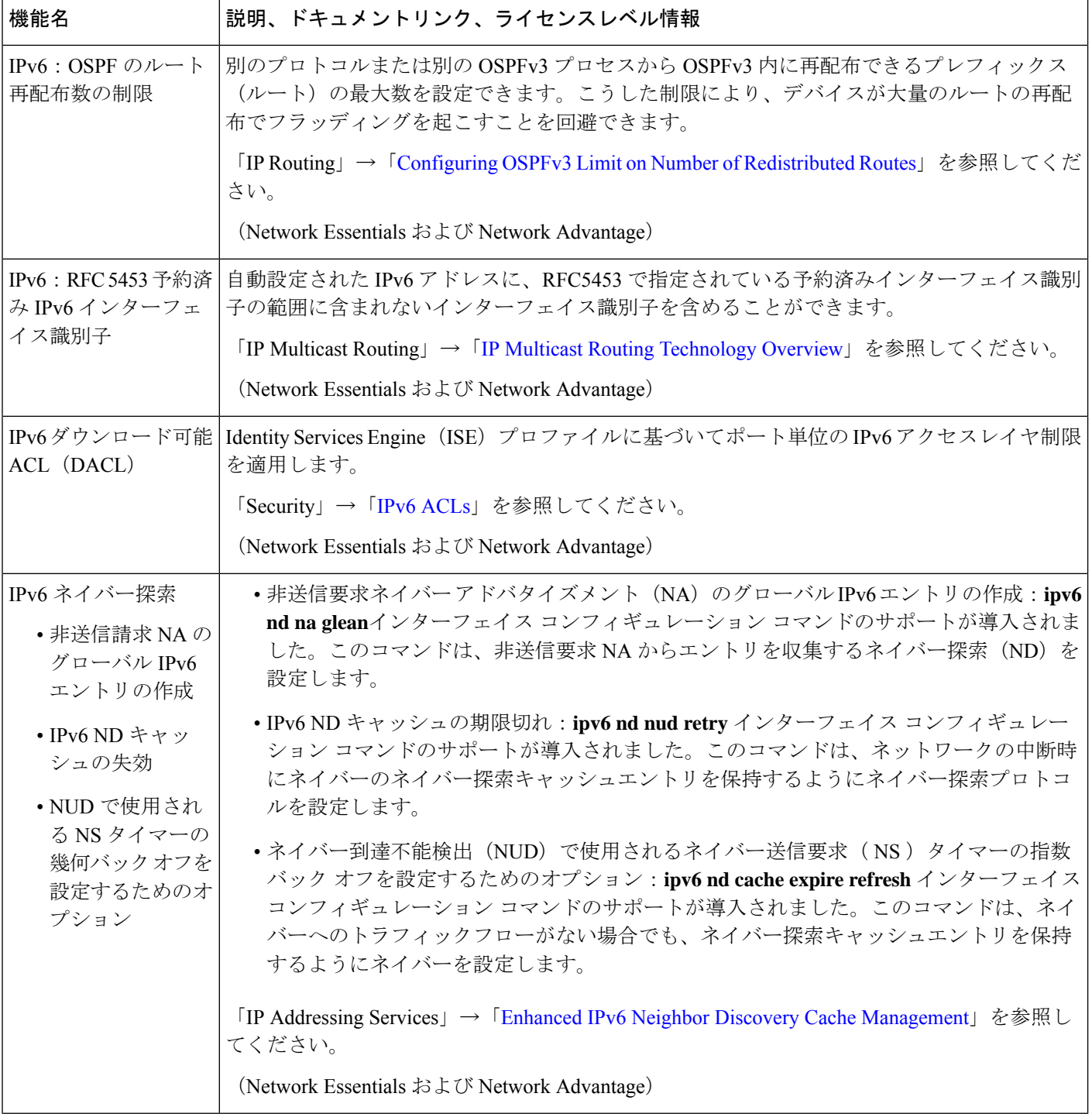

I

 $\mathbf{r}$ 

Ι

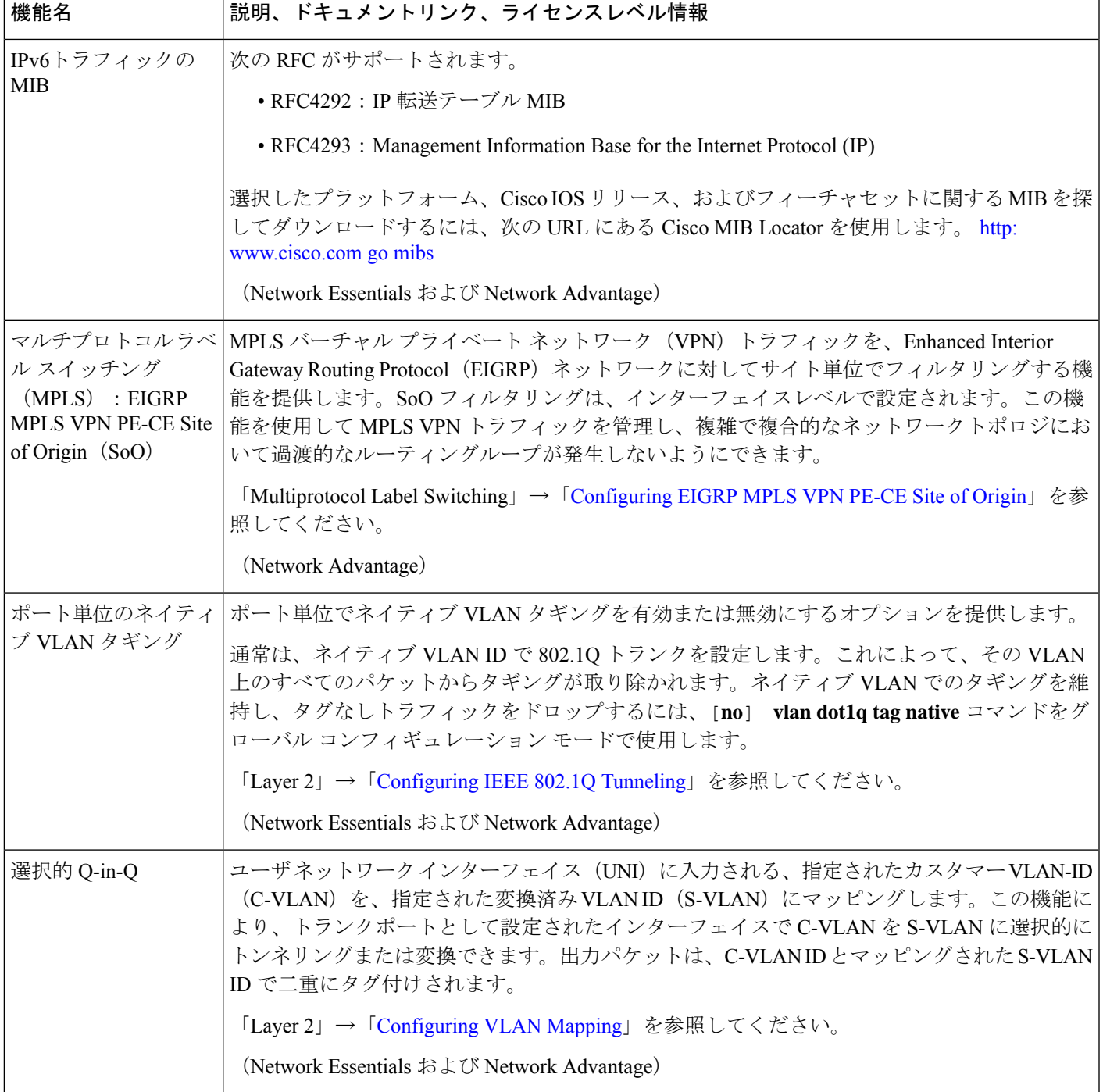

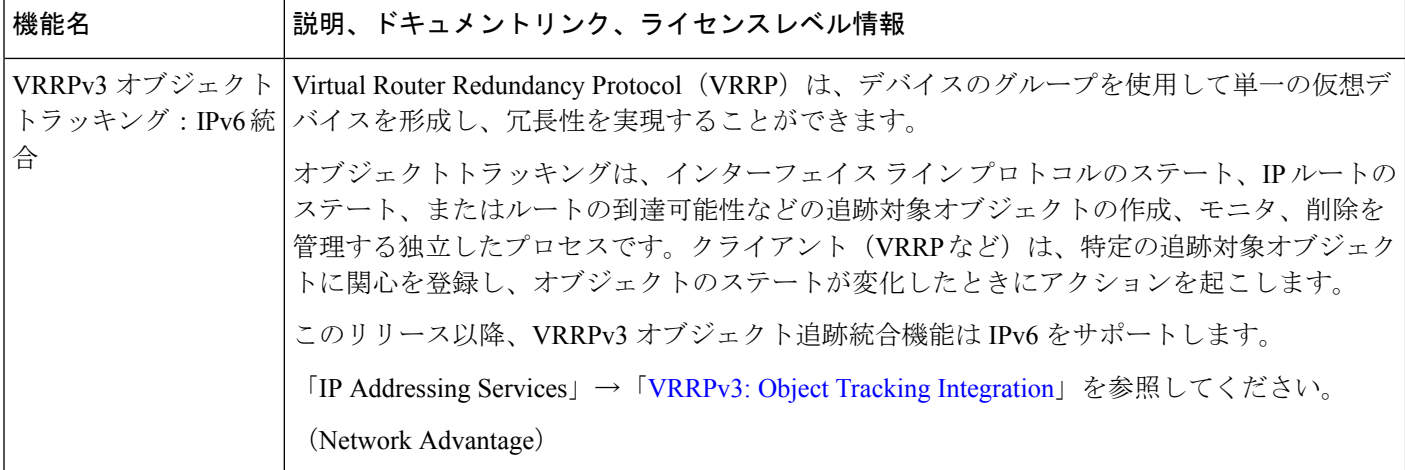

# 特記事項

- Cisco StackWise Virtual[:サポートされる機能とサポートされない機能](#page-13-0) (14 ページ)
- [サポートされていない機能:すべてのモデル](#page-14-0) (15 ページ)
- [サポートされていない機能:](#page-14-1)Cisco Catalyst 9500 シリーズ スイッチ (15 ページ)
- [サポートされていない機能:](#page-14-2)Cisco Catalyst 9500 シリーズスイッチ ハイパフォーマンス  $(15 \le -\circ)$
- [サポートされる機能の全リスト](#page-14-3) (15 ページ)
- <span id="page-13-0"></span>• [隠しコマンドへのアクセス](#page-15-0) (16 ページ)
- [デフォルトのインターフェイス動作の変更](#page-16-0) Cisco Catalyst 9500 シリーズ スイッチ ハイパ [フォーマンスのみ](#page-16-0) (17 ページ)

**Cisco StackWise Virtual**:サポートされる機能とサポートされない機能

(*C9500-12Q*、*C9500-16X*、*C9500-24Q*、*C9500-40X* モデルにのみ適用)

デバイスで Cisco StackWise Virtual を有効にした場合

• レイヤ 2、レイヤ 3、セキュリティ、Quality of Service、マルチキャスト、アプリケーショ ン、監視と管理、マルチプロトコルラベルスイッチング、ハイアベイラビリティがサポー トされます。

これらのテクノロジーのそれぞれでサポートされている機能のリストについては、シスコ テクニカル サポート センターにお問い合わせください。

• Resilient Ethernet Protocol、Remote Switched Port Analyzer、および Sofware-Defined Access は サポートされません。

#### <span id="page-14-0"></span>サポートされていない機能:すべてのモデル

- Bluetooth
- Bidirectional Protocol Independent Multicast (Bidir-PIM)
- IPsec VPN
- パフォーマンスモニタリング(PerfMon)
- <span id="page-14-1"></span>•仮想ルーティングおよび転送(VRF)対応 Web 認証

#### サポートされていない機能:**Cisco Catalyst 9500** シリーズ スイッチ

- Border Gateway Protocol (BGP) 追加パス
- Cisco TrustSec ネットワーク デバイス アドミッション コントロール (NDAC) (アップリ ンク)
- Flexible NetFlow : NetFlow v5 エクスポートプロトコル、4 バイト (32 ビット)の AS 番号 のサポート、TrustSec NetFlow IPv4 セキュリティ グループ アクセス コントロール リスト (SGACL)の拒否と破棄のエクスポート
- ゲートウェイ ロード バランシング プロトコル (GLBP)
- 合法的傍受 (LI)
- Network-Powered Lighting(COAP プロキシサーバ、2 イベント分類、無停止型 PoE、高速 PoE を含む)
- PIM の双方向転送検出(PIM BFD)、PIM スヌーピング。
- Quality ofService:分類(レイヤ3パケット長、存続可能時間(TTL))、キュー単位のポ リサーのサポート、ポートキュー単位の出力プロファイルの有効化、L2ミス、出力パケッ ト FIFO (IPF)
- <span id="page-14-2"></span>• ポイントツーマルチポイント(P2MP)Generic Routing Encapsulation(GRE)を介したユニ キャスト、P2MP GRE を介したマルチキャスト

#### サポートされていない機能:**Cisco Catalyst 9500** シリーズスイッチ **-** ハイパフォーマンス

- Cisco Application Visibility and Control (AVC)
- <span id="page-14-3"></span>•MPLS ラベル配布プロトコル(MPLS LDP)VRF 認識スタティックラベル
- Network-Based Application Recognition (NBAR) および次世代 NBAR (NBAR2)
- GRE トンネルインターフェイスの QoS オプション

#### サポートされる機能の全リスト

プラットフォームでサポートされている機能の完全なリストについては、[https://www.cisco.com/](https://www.cisco.com/go/cfn) [go/cfn](https://www.cisco.com/go/cfn) で Cisco Feature Navigator を参照してください。

プラットフォーム別に機能のリストを検索する場合は、次を選択します。

- CAT9500 : C9500-12O、C9500-16X、C9500-24O、C9500-40Xモデルでサポートされている すべての機能を確認します。
- CAT9500 ハイパフォーマンス (32C、32QC、48Y4C、24Y4C): C9500-24Y4C、C9500-32C、 C9500-32QC、および C9500-48Y4C モデルでサポートされているすべての機能を確認しま す。

#### <span id="page-15-0"></span>隠しコマンドへのアクセス

Cisco IOS XE Fuji 16.8.1a 以降では、セキュリティ対策の強化として、隠しコマンドにアクセス する方法が変更されています。

隠しコマンドは Cisco IOS XE に以前からありましたが、CLI ヘルプは用意されていませんでし た。そのため、システムプロンプトで疑問符(?)を入力しても、使用できるコマンドの一覧 は表示されません。CLI ヘルプの詳細については、「Understanding the Help System」を参照し てください。このような隠しコマンドは、Cisco TAC による高度なトラブルシューティングで の使用のみを目的としているため文書化されていません。

Cisco IOS XE Fuji 16.8.1a より、隠しコマンドは次のカテゴリで使用できます。

- カテゴリ 1:特権 EXEC モードまたはユーザー EXEC モードの隠しコマンド。これらのコ マンドにアクセスするには、最初に **service internal** コマンドを入力します。
- カテゴリ2:いずれかのコンフィギュレーションモード(グローバルやインターフェイス など)の隠しコマンド。これらのコマンドについては、**service internal** コマンドは必要あ りません。

さらに、カテゴリ 1 および 2 の隠しコマンドには以下が適用されます。

• コマンドの CLI ヘルプがあります。システムプロンプトで疑問符(?) を入力すると、使 用できるコマンドの一覧が表示されます。

注:カテゴリ1では、疑問符を入力する前にコマンドを入力します。これは、カテゴリ2 では必要ありません。

• コマンドを使用すると、%PARSER-5-HIDDEN syslog メッセージが生成されます。次に例 を示します。

\*Feb 14 10:44:37.917: %PARSER-5-HIDDEN: Warning!!! 'show processes memory old-header ' is a hidden command. Use of this command is not recommended/supported and will be removed in future.

カテゴリ 1 および 2 以外の内部コマンドは CLI に表示されます。それらのコマンドについて は、%PARSER-5-HIDDEN syslog メッセージは生成されません。

### Ú

隠しコマンドは TAC からの指示の下でのみ使用することを推奨します。 重要

隠しコマンドの使用が見つかった場合は、TACケースを開き、隠しコマンドと同じ情報を収集 する別の方法(EXECモードの隠しコマンドの場合)、隠しコマンド以外を使用して同じ機能 を設定する方法(コンフィギュレーションモードの隠しコマンドの場合)を探してください。

<span id="page-16-0"></span>デフォルトのインターフェイス動作の変更**-CiscoCatalyst 9500**シリーズスイッチ**-**ハイパフォー マンスのみ

Cisco IOS XE Gibraltar 16.11.1 より、シリーズ内のすべてのハイパフォーマンスモデルのデフォ ルトインターフェイスがレイヤ 3 からレイヤ 2 に変更されています。

この変更によって既存の設定が消去されないようにするには、Cisco IOS XE Gibraltar 16.11.1 に アップグレード、またはこのリリースからダウングレードする前に[、デフォルトのインター](#page-25-0) [フェイスの変更とインストールモードでのアップグレードまたはダウングレード\(](#page-25-0)CiscoCatalyst 9500 シリーズ [スイッチ\(ハイパフォーマンスのみ\)\)](#page-25-0) (26 ページ) で説明しているタスク を実行します。

# サポート対象ハードウェア

### **Cisco Catalyst 9500** シリーズ スイッチ:モデル番号

次の表に、サポートされているハードウェアモデルと、それらのモデルに提供されるデフォル トのライセンスレベルを示します。使用可能なライセンスレベルの詳細については、「ライセ ンス レベル」のセクションを参照してください。

ベース PID は、スイッチのモデル番号です。

バンドルされた PID は、特定のネットワーク モジュールにバンドルされているベース PID の オーダー可能な製品番号を示しています。このようなスイッチ(バンドル PID)に、**show version**、**show module**、または **show inventory** コマンドを入力すると、ベース PID が表示され ます。

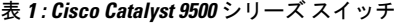

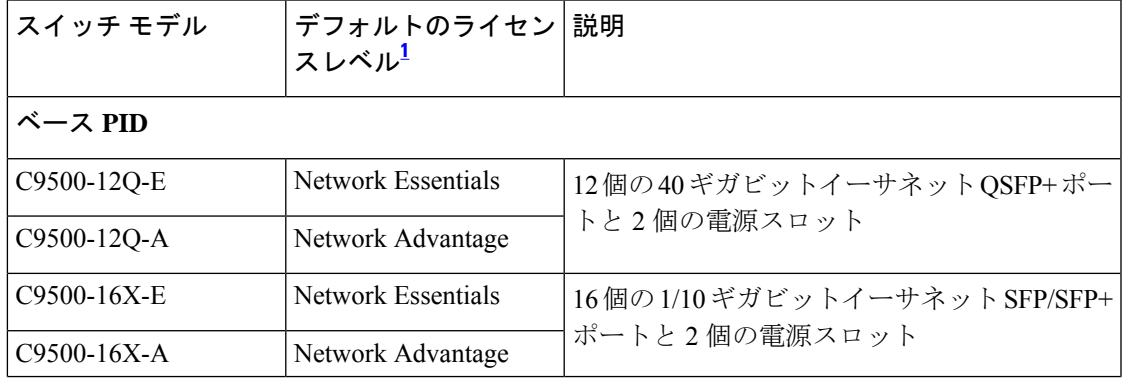

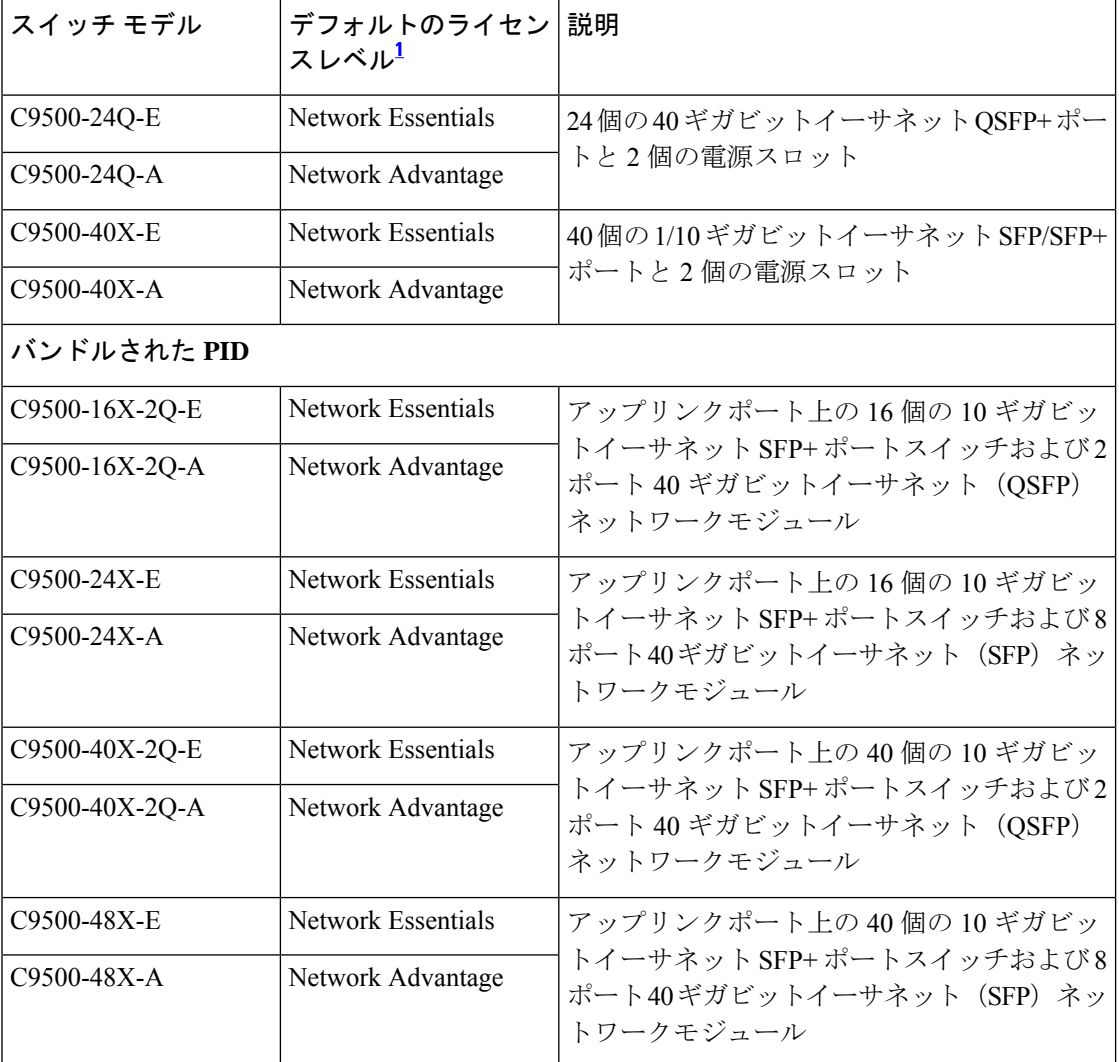

<span id="page-17-0"></span><sup>1</sup> 注文可能なアドオンライセンスの詳細については、このドキュメントの「ライセンス」 →「表:許可されている組み合わせ」を参照してください。

表 **<sup>2</sup> : Cisco Catalyst <sup>9500</sup>** シリーズ スイッチ **–** ハイパフォーマンス

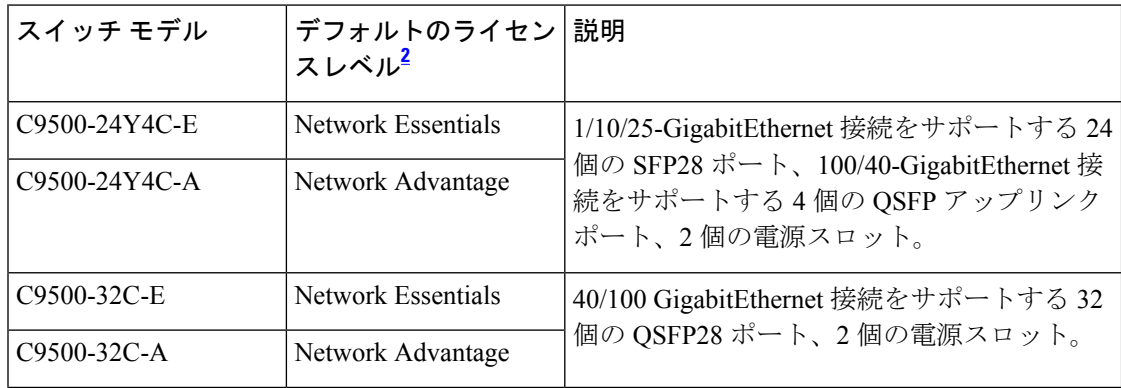

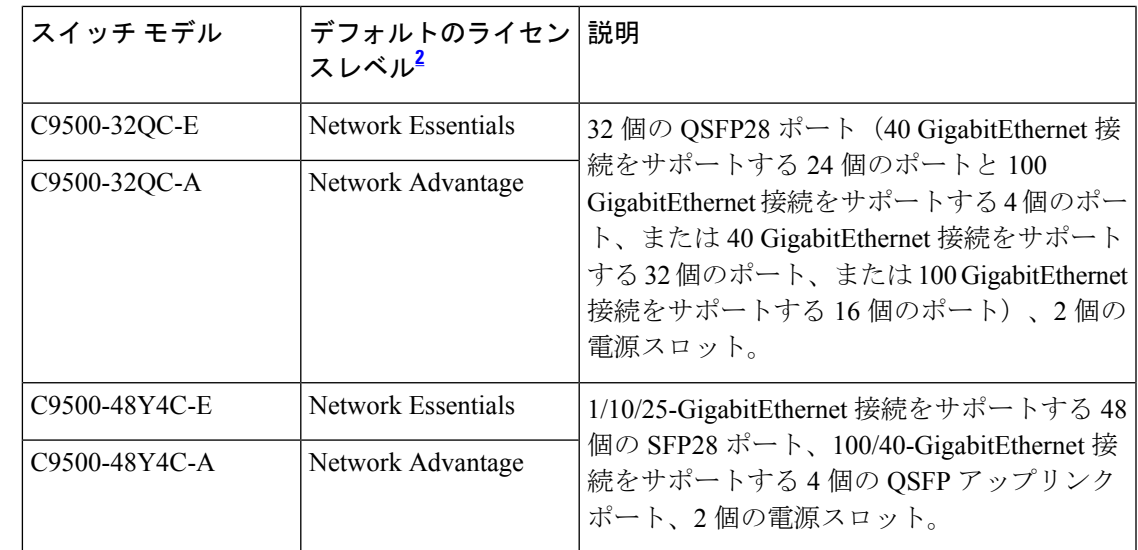

<span id="page-18-1"></span><sup>2</sup> 注文可能なアドオンライセンスの詳細については、このドキュメントの「ライセンス」 →「表:許可されている組み合わせ」を参照してください。

## <span id="page-18-0"></span>ネットワーク モジュール

次の表に、一部の設定で使用可能なアップリンクポートのオプションのネットワークモジュー ルを示します。

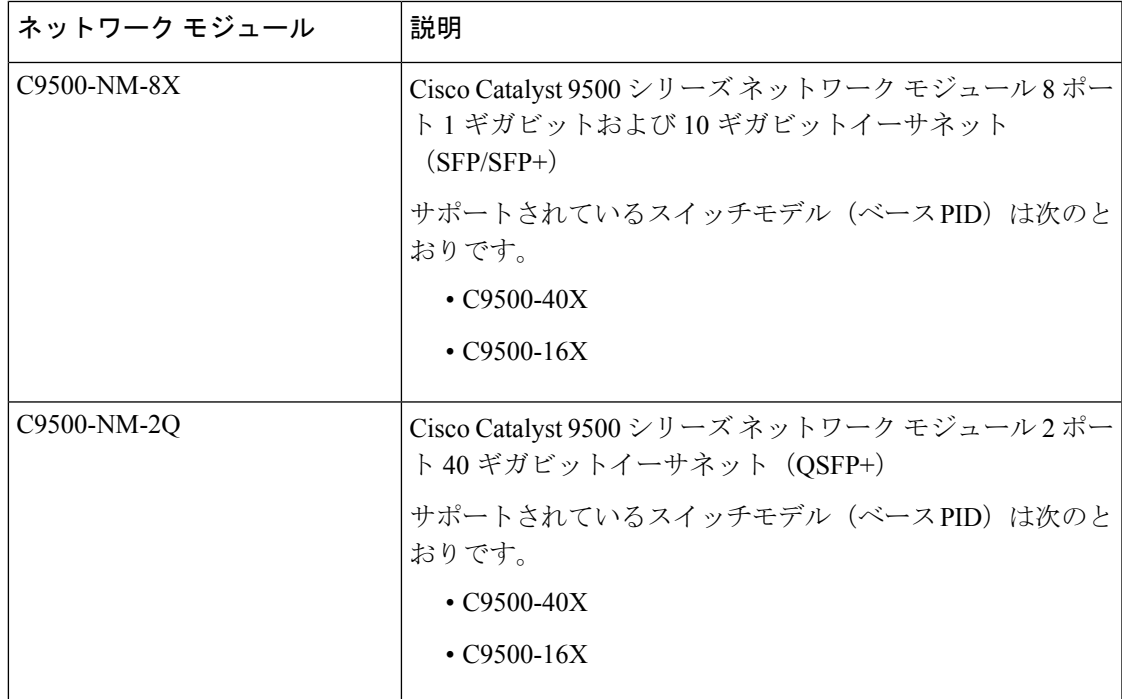

## 光モジュール

Cisco Catalyst シリーズ スイッチではさまざまな光モジュールがサポートされており、サポー トされる光モジュールのリストは定期的に更新されています。最新のトランシーバモジュール の互換性情報については、Transceiver Module Group (TMG) [Compatibility](https://tmgmatrix.cisco.com/home) Matrix ツールを使用す るか、次のURLにある表を参照してください。[https://www.cisco.com/en/US/products/hw/modules/](https://www.cisco.com/en/US/products/hw/modules/ps5455/products_device_support_tables_list.html) [ps5455/products\\_device\\_support\\_tables\\_list.html](https://www.cisco.com/en/US/products/hw/modules/ps5455/products_device_support_tables_list.html)

# 互換性マトリクス

次の表に、ソフトウェア互換性情報を示します。

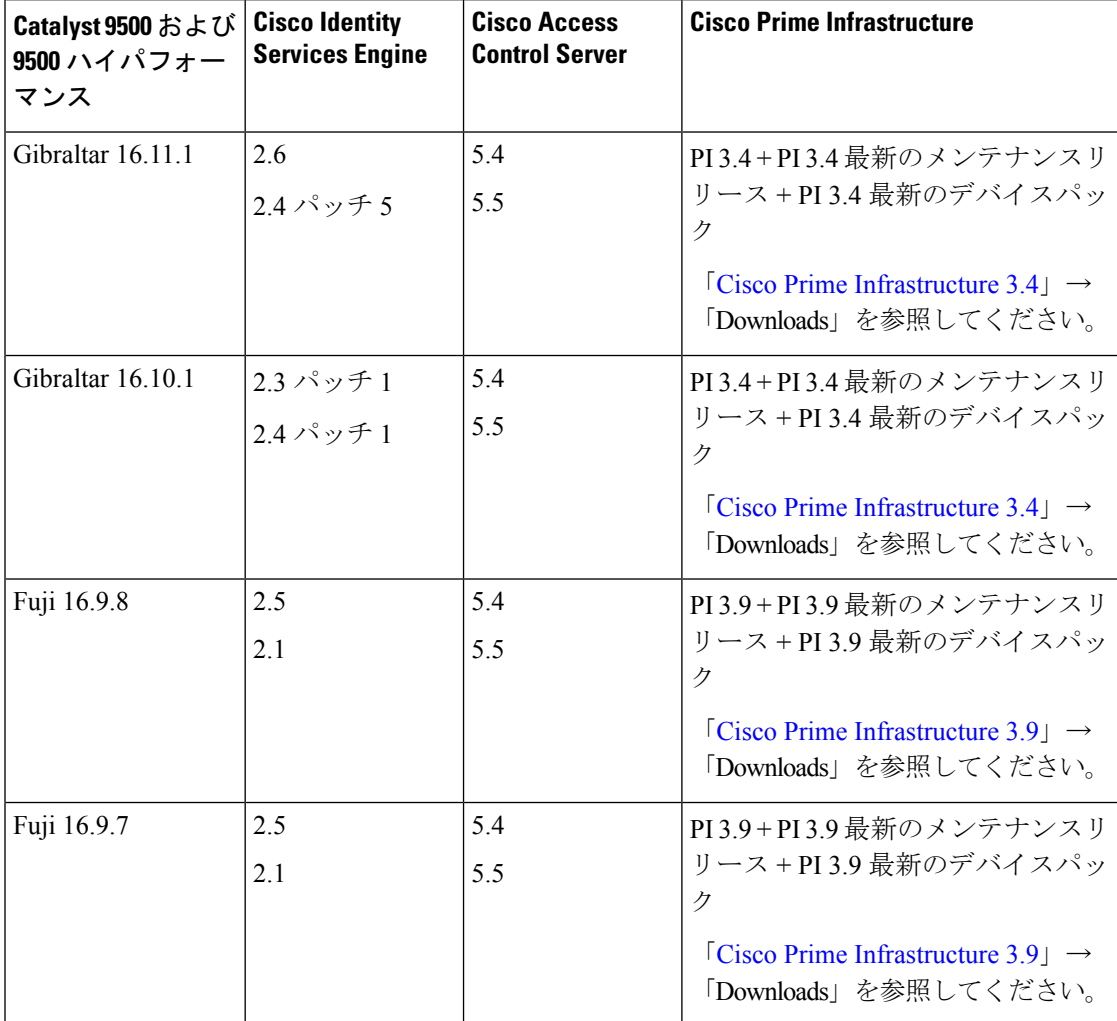

 $\mathbf{l}$ 

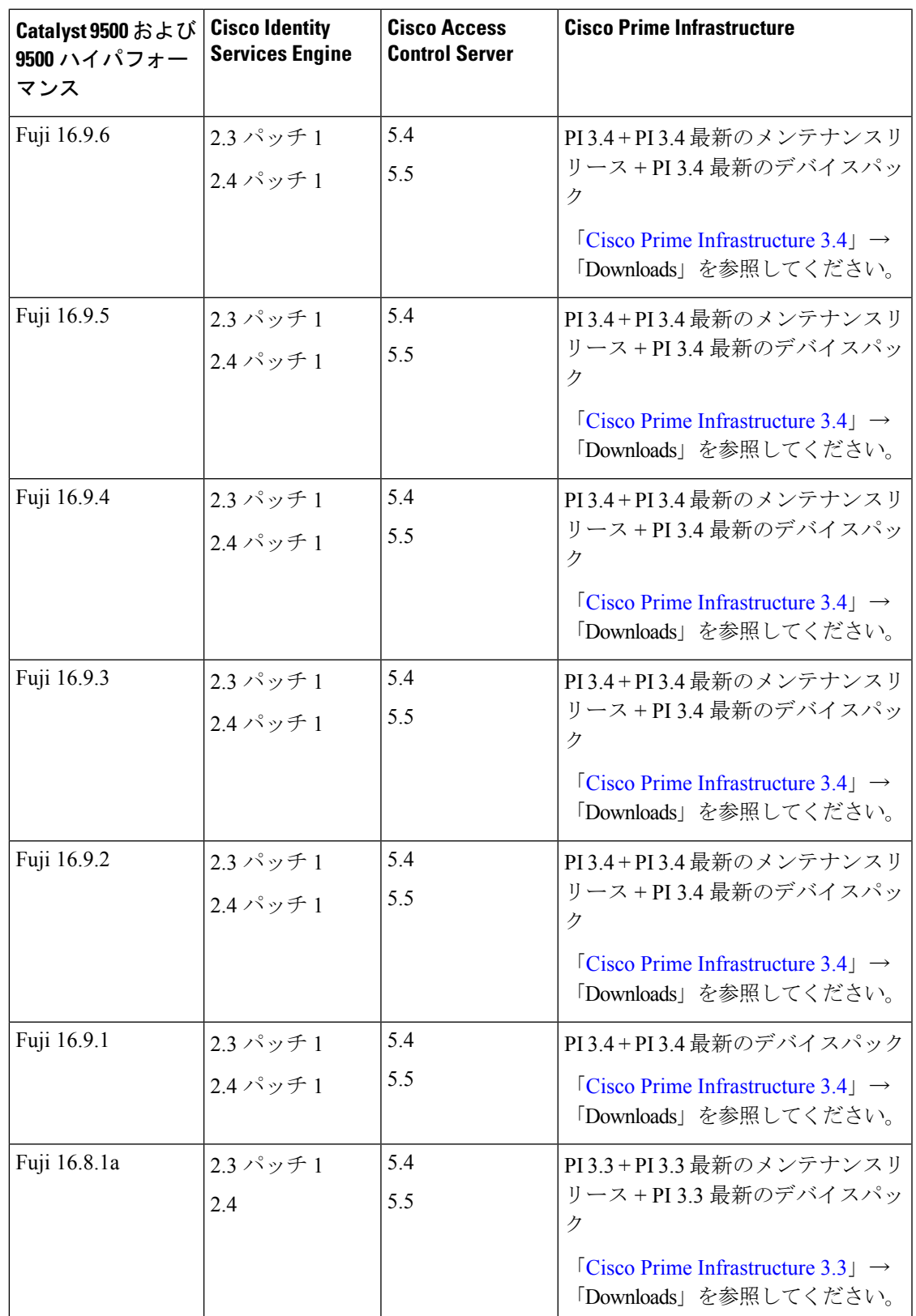

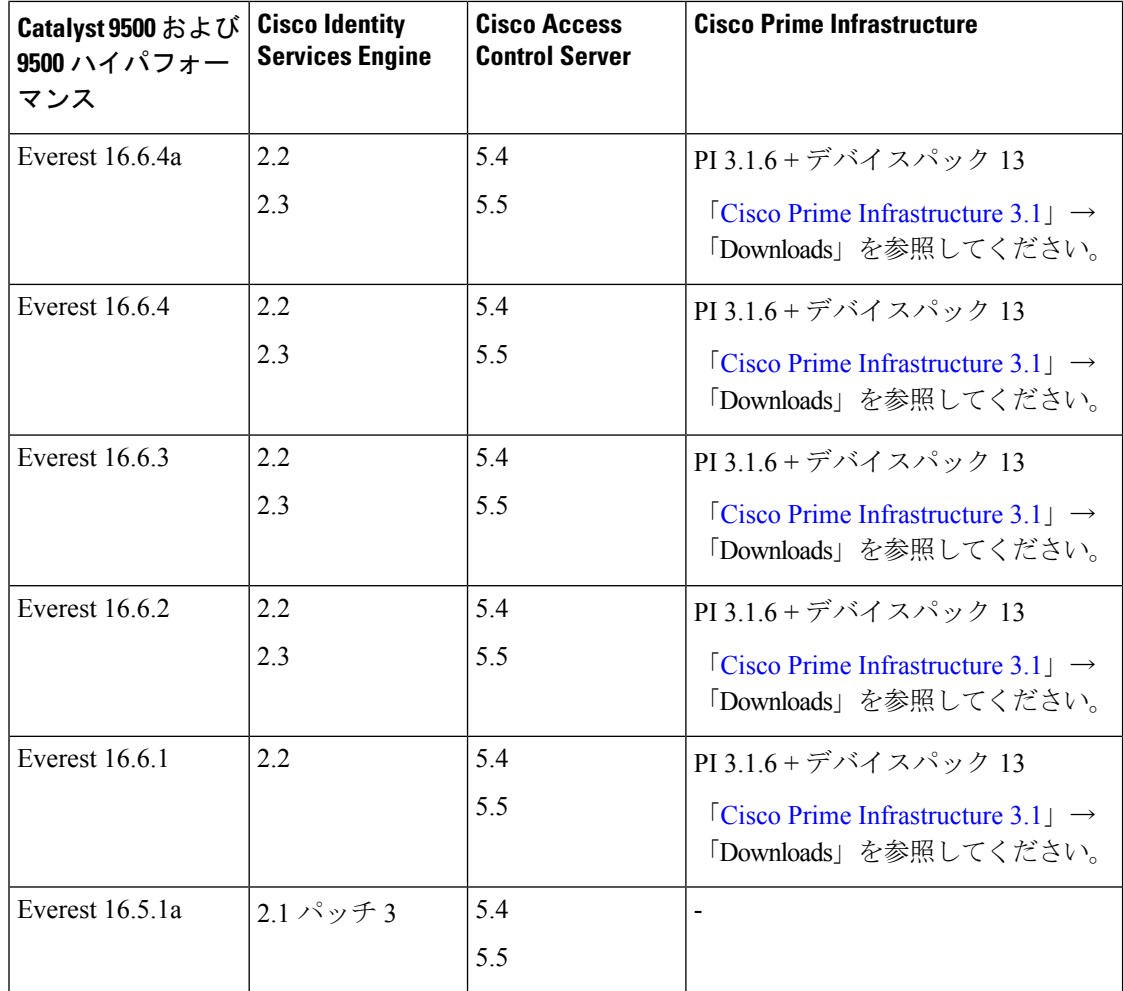

# **Web UI** のシステム要件

次のサブセクションには、Web UI へのアクセスに必要なハードウェアとソフトウェアがリス トされています。

#### 最小ハードウェア要件

<span id="page-21-1"></span><span id="page-21-0"></span>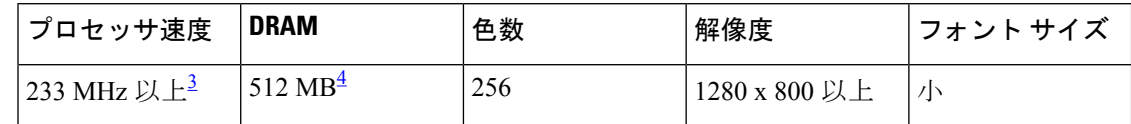

 $^3$  1 GHz を推奨

4 1 GB DRAM を推奨

ソフトウェア要件

オペレーティング システム

- Windows 10 以降
- Mac OS X 10.9.5 以降

#### ブラウザ

- Google Chrome : バージョン 59 以降(Windows および Mac)
- Microsoft Edge
- Mozilla Firefox: バージョン 54 以降 (Windows および Mac)
- Safari: バージョン 10 以降 (Mac)

# スイッチ ソフトウェアのアップグレード

このセクションでは、デバイスソフトウェアのアップグレードとダウングレードに関するさま ざまな側面について説明します。

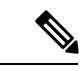

### (注)

Web UI を使用してデバイスソフトウェアをインストール、アップグレード、ダウングレード することはできません。

### ソフトウェア バージョンの確認

Cisco IOS XE ソフトウェアのパッケージファイルは、システムボードのフラッシュデバイス (flash:)に保存されます。

**show version** 特権 EXEC コマンドを使用すると、スイッチで稼働しているソフトウェアバー ジョンを参照できます。

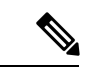

**show version** の出力にはスイッチで稼働しているソフトウェアイメージが常に表示されます が、最後に表示されるモデル名は工場出荷時の設定であり、ソフトウェアライセンスをアップ グレードしても変更されません。 (注)

また、**dir** *filesystem:* 特権 EXEC コマンドを使用して、フラッシュ メモリに保存している可能 性のある他のソフトウェア イメージのディレクトリ名を表示できます。

### ソフトウェア イメージ

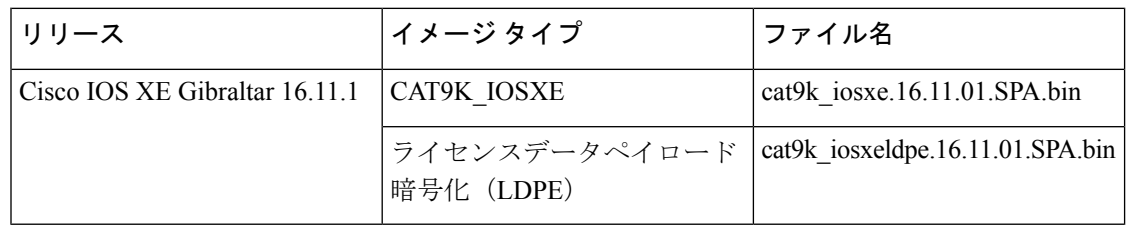

## ブートローダの自動アップグレード

スイッチの既存のリリースからそれよりも新しいリリースに初めてアップグレードする際、ス イッチのハードウェアバージョンに基づいてブートローダが自動的にアップグレードされるこ とがあります。ブートローダが自動的にアップグレードされた場合、次回のリロード時に有効 になります。その後に以前のリリースに戻してもブートローダはダウングレードされません。 更新後のブートローダは以前のすべてのリリースをサポートします。

Cisco IOS XE Everest 16.x.x または Cisco IOS XE Fuji 16.x.x の後続のリリースにおいて、そのリ リースに新しいブートローダがある場合、新しいイメージを使用してスイッチを初めて起動し たときに、スイッチのハードウェアバージョンに基づいて自動的にアップグレードされること があります。

 $\triangle$ 

注意 アップグレード中はスイッチの電源を再投入しないでください。

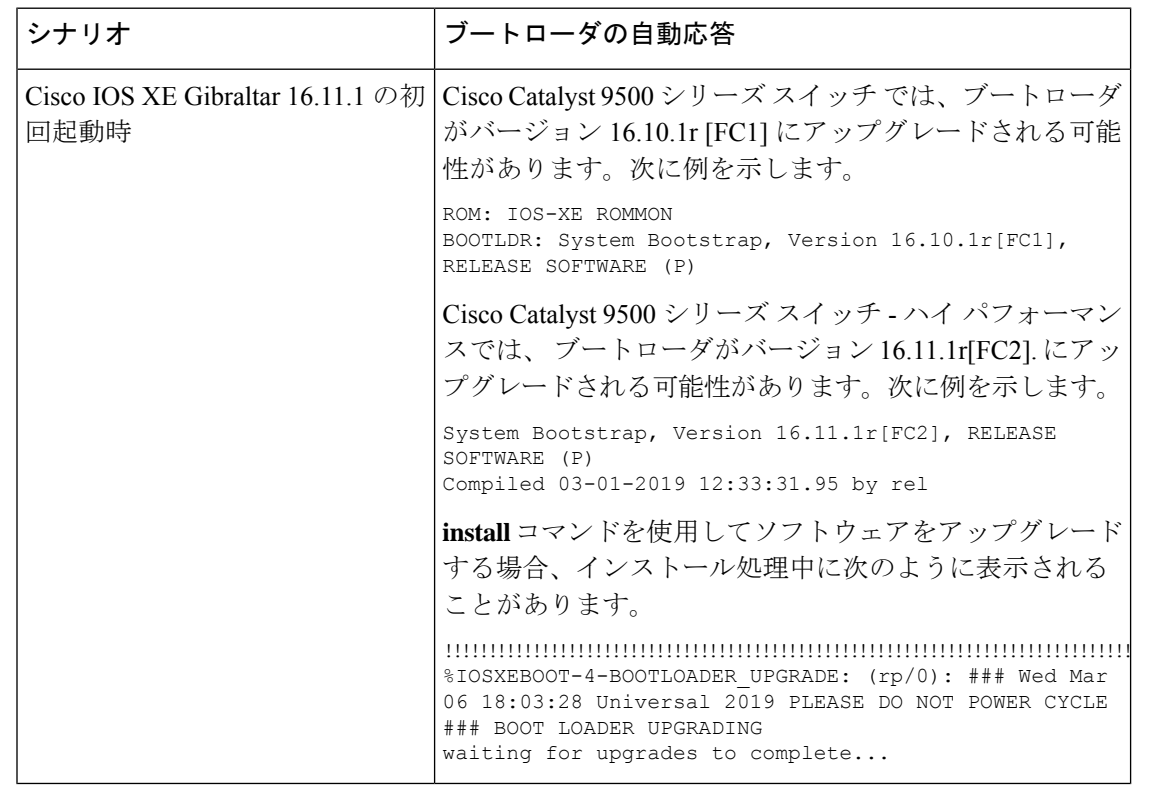

## ソフトウェア インストール コマンド

 $\mathscr{D}$ 

#### ソフトウェア インストール コマンドの概要

**Cisco IOS XE Everest 16.6.2** 以降のリリースでサポートされています。

指定したファイルをインストールしてアクティブ化し、リロード後も維持されるように変更 をコミットするには、次のコマンドを実行します。

**install add file** *filename* [**activate commit**]

インストールファイルを個別にインストール、アクティブ化、コミット、中止、または削除 するには、次のコマンドを実行します。 **install ?**

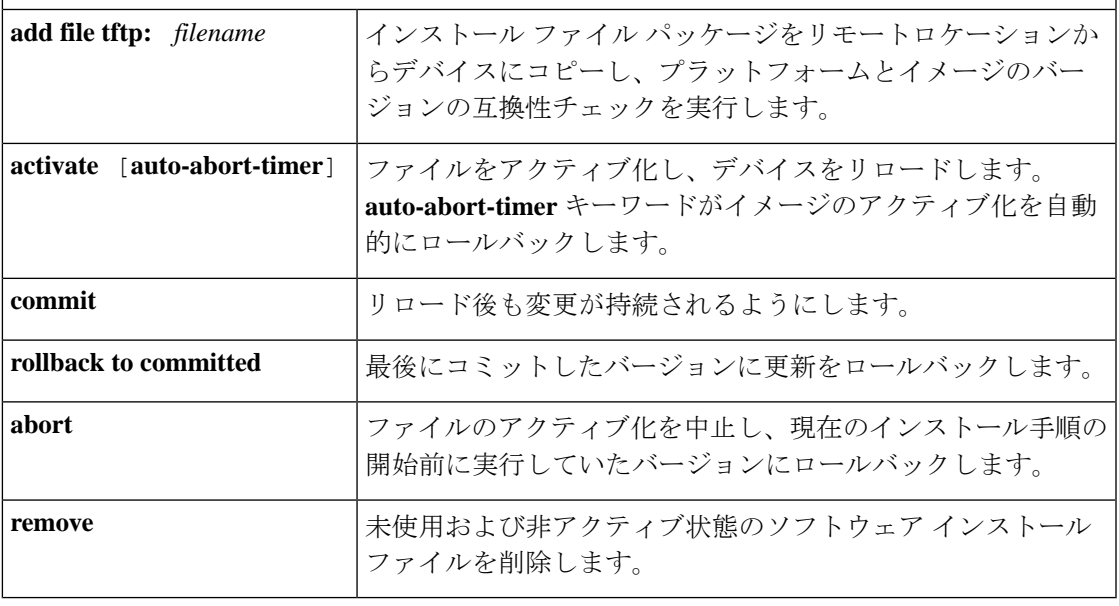

**request platform software** コマンドは Cisco IOS XE ジブラルタル 16.10.1 以降では廃止されてい ます。このコマンドは今回のリリースのCLIに表示され、設定可能ですが、アップグレードま たはダウングレードには **install** コマンドを使用することを推奨します。 (注)

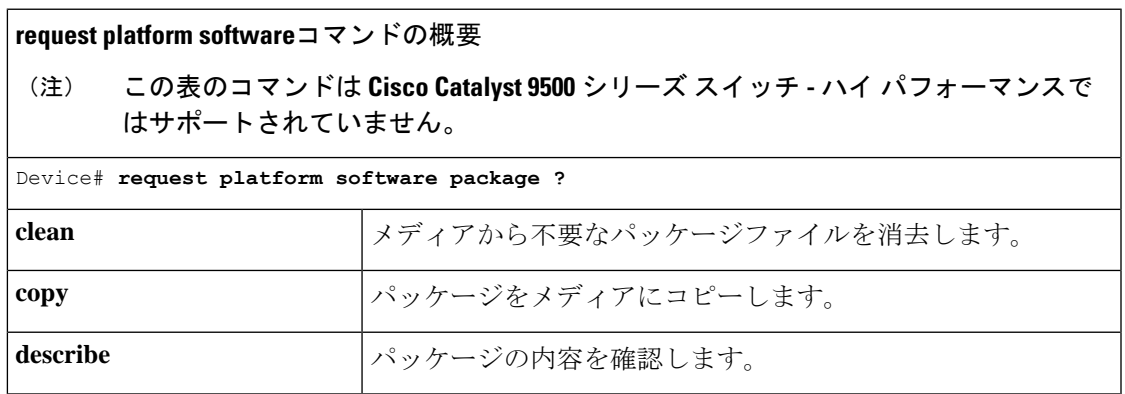

**Cisco IOS XE Gibraltar 16.11.x**(**Cisco Catalyst 9500** シリーズ スイッチ)リリースノート

デフォルトのインターフェイスの変更とインストールモードでのアップグレードまたはダウングレード(**Cisco Catalyst 9500** シリーズ スイッチ (ハイパフォーマンスのみ))

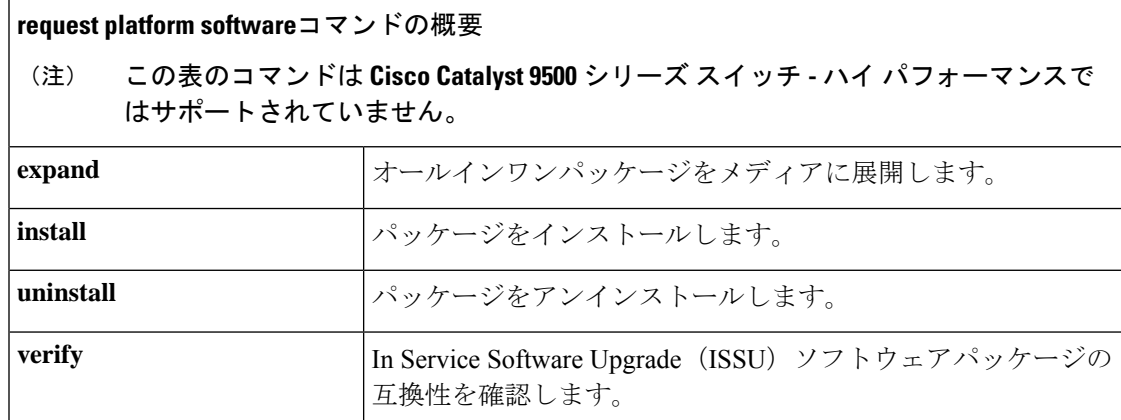

<span id="page-25-0"></span>デフォルトのインターフェイスの変更とインストールモードでのアップグレードまた はダウングレード(**Cisco Catalyst 9500** シリーズ スイッチ(ハイパフォーマンスの み))

#### 始める前に

セクション全体(手順を含む)を読んでから、タスクの実行に進んでください。

#### 該当するデバイスとリリース

このタスクは、次のデバイスおよびリリースに適用されます。

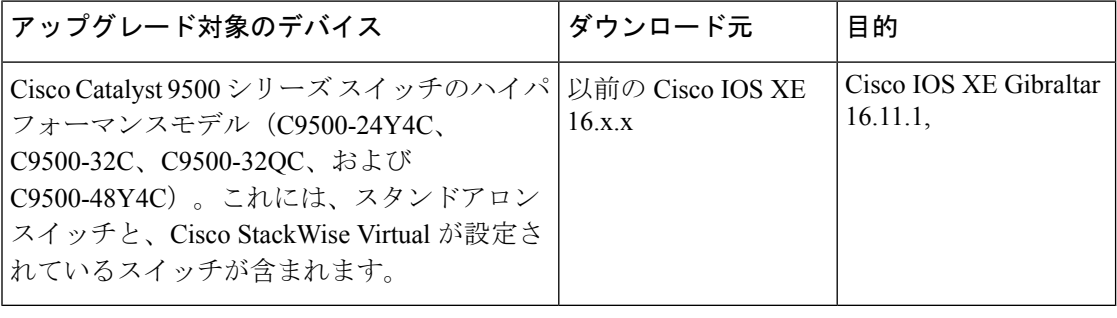

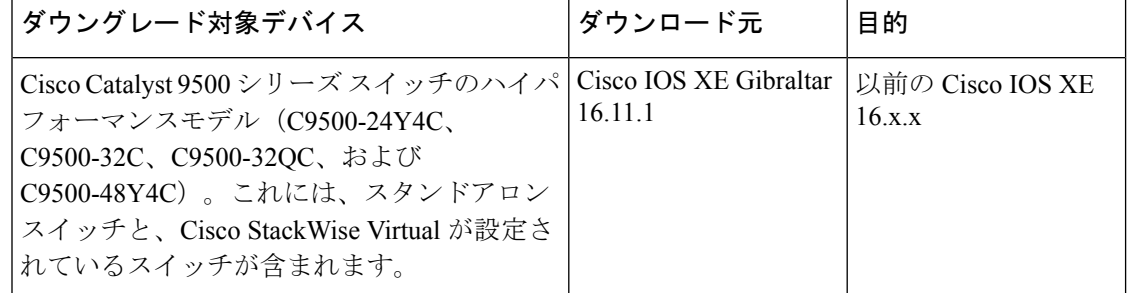

ハイパフォーマンスモデルは次のリリース以降で導入されています: Cisco IOS XE Fuji 16.8.1a

目的

デフォルトのインターフェイスの変更とインストールモードでのアップグレードまたはダウングレード(**Cisco Catalyst 9500**シリーズスイッチ (ハイパフォーマンスのみ))

> Cisco IOS XE Gibraltar 16.11.1 以降、上記のデバイスはデフォルトのレイヤ 2 の状態のインター フェイスで起動します。以前のすべてのリリースでは、デフォルトはレイヤ3ですこのタスク では、この変更によって既存のインターフェイス設定が消去されたり、ネットワークのダウン タイムが発生したりしないようにするために必要な手順と、Cisco IOS XE Gibraltar 16.11.1 への アップグレードまたはこのリリースからのダウングレードを安全に実施する方法について説明 します。

その他の Cisco Catalyst 9000 シリーズ スイッチでは、デフォルトインターフェイスはレイヤ 2 のままです。 (注)

#### 説明

- このタスクにより、実行コンフィギュレーションが次のように更新されます。
	- **switchport** コマンドが、すべてのレイヤ 2 インターフェイスに追加されます。
	- **no switchport** コマンドが、すべてのレイヤ 3 インターフェイスに追加されます。

該当するインターフェイスには、物理ポート、ブレークアウトインターフェイス、およびポー トチャネルが含まれます。トンネル、SVI、またはサブインターフェイスには適用されません。

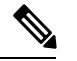

(注) 既存のインターフェイス コンフィギュレーションは、すべて保存されます。

#### この変更の理由

デフォルトのインターフェイスがレイヤ2に変更され、Cisco Digital Network Architecture (DNA) Center(Cisco DNA Center)を使用する際の Day 0 ディスカバリが有効になりました。

#### 他の機能との相互作用

なし。

In Service Software Upgrade (ISSU) は、以前の Cisco IOS XE 16.x.x リリースから Cisco IOS XE Gibraltar 16.11.1 にアップグレードする場合、または Cisco IOS XE Gibraltar 16.11.1 から以前の Cisco IOS XE 16.x.x リリースにダウングレードする場合はサポートされません。

#### 使用可能な方法

- 必要な実行コンフィギュレーション変更を自動的に行うスクリプトを使用してから、アッ プグレードまたはダウングレードを実行できます。このドキュメントでは、この方法につ いてのみ説明します。
- すべてのインターフェイスの実行コンフィギュレーションを手動で更新してから、アップ グレードまたはダウングレードを実行できます。

#### 手順

**ステップ1** 現在の実行コンフィギュレーションをバックアップします。

Switch# **copy running-config flash:backup-config**

ステップ **2** 自動アーカイブ機能、および同様のスクリプトを無効にします。

Switch# **configure terminal** Switch(config)# **no archive**

このタスクが完了したら、これらの機能を再度有効にできます。

- ステップ **3** (後の手順で)スクリプトを実行すると、フラッシュ内に2つの新しいファイル(currentconfig.txt とnewconfig.txt)が生成されます。フラッシュ内に同じファイル名のファイルがないことを確 認してください。存在する場合は上書きされます。
- ステップ **4** 新しいイメージをコピーし、ブート変数を設定し、設定を保存します。
	- a) 新しいイメージをコピーします。
		- スタンドアロンスイッチの場合:新しいイメージをブートフラッシュにコピーしま す。次の例では、TFTP を使用してブートフラッシュにダウンロードします。

Switch# **copy tftp://10.8.0.6//cat9k\_iosxe.16.11.01.SPA.bin flash:**

Destination filename [cat9k\_iosxe.16.11.01.SPA.bin]? Accessing tftp://10.8.0.6//cat9k\_iosxe.16.11.01.SPA.bin... Loading /cat9k iosxe.16.11.01.SPA.bin from 10.8.0.6 (via GigabitEthernet0/0): !!!!!!!!!!!!!!!!!!!!!!!!!!!!!!!!!!!!!!!!!!!!!!!!!!!!!!!!!!!!!!!!!!!!!!!!!!!!!!!!!!!!!!!!!!!!!!!!!!!!!!!!!!!!!!!!!!!!!!!!!!!!!!!!!!!!!!!!!!!!!!!!!!! [OK - 601216545 bytes]

601216545 bytes copied in 50.649 secs (11870255 bytes/sec)

• Cisco StackWise Virtual が設定されているスイッチの場合:新しいイメージをブートフ ラッシュとスタンバイブートフラッシュにコピーします。次の例では、TFTP を使用 してブートフラッシュとスタンバイブートフラッシュにダウンロードします。

Switch# **copy tftp://10.8.0.6//cat9k\_iosxe.16.11.01.SPA.bin flash:** <output truncated> ### and Switch# **copy tftp://10.8.0.6//cat9k\_iosxe.16.11.01.SPA.bin stby-bootflash:** <output truncated>

b) ブート変数を設定します。

Switch(config)# **boot system flash:packages.conf** Switch(config)# **exit**

c) ブート設定を保存します。

Switch# **write memory**

- ステップ **5** スクリプトをコピーして、テキストファイルとして保存し、ブートフラッシュにコピーしま す。
	- a) **defaultPortUpdate.tcl** というテキストファイルとしてスクリプトを保存します。

デフォルトのインターフェイスの変更とインストールモードでのアップグレードまたはダウングレード(**Cisco Catalyst 9500**シリーズスイッチ (ハイパフォーマンスのみ))

```
###Start of the script defaultPortUpdate.tcl
set currentconfig ""
set newconfig ""
set currentconfig "sh running-config"
set currentconfig [exec $currentconfig]
puts "Taking backup of current running config ....\n"
###copying current running config to flash:currentconfig.txt
set fp [open "currentconfig.txt" w+]
puts $fp $currentconfig
close $fp
puts "###############################################################"
puts "Current running config is stored in flash:currentconfig.txt "
puts "###############################################################"
###read from flash:currentconfig.txt
set fp [open "currentconfig.txt" r]
set currentconfig_1 [read $fp]
close $fp
puts "\nPreparing for the new configuration for port mode defaults"
puts "\nNew modified configuration file will have \"switchport\" for L2 and \"no
switchport\" for L3 on physical interfaces and port channels\n"
####look for "interface name " with "no ip address", "ip address" and udpdate as
"interface name" \n "no switchport" \n "ip address"/"no ip address"
set intflist "sh ip interface brief"
set intflist [exec $intflist]
foreach line1 [split $intflist "\n"] {
   if [regexp "TwentyFiveGigE\[1-6\]/0/(\[1-9\]\[1-9\]\[0-9\])" $line1 match3] {
        lappend intflist1 $match3
   } elseif {[regexp "FortyGigabitEthernet\[1-6\]/0/(\[1-9\]|\[1-9\]\[0-9\])" $line1
 match4] || [regexp "Fo(\1-6)]/0/(\1-9)]\1-9\]/[0-9\)] " $line1 match4 m1]} {
        regsub "Fo$m1" $match4 "FortyGigabitEthernet$m1" match4
        lappend intflist1 $match4
   } elseif {[regexp "HundredGigE\[1-6\]/0/(\[1-9\]|\[1-9\]\[0-9\])" $line1 match5]
 && ![regexp "HundredGigE\[1-6\]/0/(\[1-9\]|\[1-9\]\[0-9\])/" $line1 match5] } {
        lappend intflist1 $match5
    } elseif [regexp "HundredGigE\[1-6\]/0/(\[1-9\]|\[1-9\]\[0-9\])/\[1-4\]" $line1
match6] {
       lappend intflist1 $match6
    } elseif [regexp "Port-channel(\[1-9\]|\[1-9\]\[0-9\]|\[1-9\]\[0-9\]\[0-9\])"
$line1 match7] {
        lappend intflist1 $match7
    }
}
set newconfig $currentconfig 1
foreach interface $intflist1 {
    set match1 "sh run interface $interface"
    set match1 [exec $match1]
    if {![regexp "stackwise-virtual" $match1]} {
        if {[regexp "ip address" $match1] } {
           #puts "hhhi $interface bbby"
           regsub "interface $interface" $newconfig "interface $interface\n no
switchport" newconfig
        }
        if {![regexp "ip address" $match1 ]} {
           #puts "hhhi $interface bbby"
           regsub "interface $interface" $newconfig "interface $interface\n
switchport" newconfig
       }
    }
```
デフォルトのインターフェイスの変更とインストールモードでのアップグレードまたはダウングレード(**Cisco Catalyst 9500** シリーズ スイッチ (ハイパフォーマンスのみ))

> puts "###############################################################" puts "New modified configuration file is stored at flash:newconfig.txt, kindly keep this file stored as a backup for future use" puts "###############################################################"

###udpated new config is present in flash:newconfig.txt set fd [open "newconfig.txt" w+] puts \$fd \$newconfig close \$fd set fd [open "newconfig backup.txt" w+] puts \$fd \$newconfig close \$fd

puts "!!! Script exeuction Done !!!"

**###End of script defaultPortUpdate.tcl**

b) スクリプトをブートフラッシュにコピーします。次の例では、TFTP を使用してブートフ ラッシュにダウンロードします。

```
Switch# copy tftp://10.8.0.6//defaultPortUpdate.tcl bootflash:
Destination filename [defaultPortUpdate.tcl]?
Accessing tftp://10.8.0.6//defaultPortUpdate.tcl...
Loading /defaultPortUpdate.tcl from 10.8.0.6 (via GigabitEthernet0/0):
!
```
3130 bytes copied in 0.038 secs (82368 bytes/sec)

c) スクリプトがブートフラッシュにコピーされたことを確認します。

Switch# **dir bootflash:defaultPortUpdate.tcl**

Directory of bootflash:/defaultPortUpdate.tcl 243483 -rw- 3130 Mar 30 2019 12:51:47 +05:30 defaultPortUpdate.tcl 11250098176 bytes total (4172689408 bytes free)

#### ステップ **6** スクリプトを実行します。

}

Switch# **tclsh flash:defaultPortUpdate.tcl** Taking backup of current running config ....

############################################################### Current running config is stored in flash:currentconfig.txt ###############################################################

Preparing for the new configuration for port mode defaults

New modified configuration file will have "switchport" for L2 and "no switchport" for L3 on physical interfaces and port channels

############################################################### New modified configuration file is stored at flash:newconfig.txt, kindly keep this file stored as a backup for future use ###############################################################

ATTENTION: kindly configure boot file as flash:newconfig.txt to boot with modified configuration on your next reload

```
!!! Script exeuction Done !!!
```
デフォルトのインターフェイスの変更とインストールモードでのアップグレードまたはダウングレード(**Cisco Catalyst 9500**シリーズスイッチ (ハイパフォーマンスのみ))

ステップ **7** 2 つの新しい .txt ファイルがブートフラッシュに保存されていることを確認します。

Switch# **dir bootflash:newconfig.txt** Directory of bootflash:/newconfig.txt 243485 -rw- 13126 Mar 30 2019 12:53:08 +05:30 newconfig.txt 11250098176 bytes total (4172656640 bytes free)

Switch# **dir bootflash:currentconfig.txt** Directory of bootflash:/currentconfig.txt 243484 -rw- 13151 Mar 30 2019 12:53:08 +05:30 currentconfig.txt 11250098176 bytes total (4172656640 bytes free)

ステップ **8** newconfig.txt ファイルをスタートアップ コンフィギュレーションにコピーします。

重要 **write memory**または**save running-startup**を行わないでください。

• スタンドアロンスイッチの場合:ファイルをスタートアップコンフィギュレーションにコ ピーします。

Switch# **copy flash:newconfig.txt nvram:startup-config**

• Cisco StackWise Virtualが設定されているスイッチの場合:アクティブスイッチとスタンバ イスイッチのスタートアップ コンフィギュレーションにファイルをコピーします。

Switch# **copy flash:newconfig.txt nvram:startup-config** and Switch# **copy flash:newconfig.txt stby-nvram:startup-config**

ステップ **9** 新しいイメージをフラッシュにインストールします。

Switch# **install add file flash:cat9k\_iosxe.16.11.01.SPA.bin activate commit** install add activate commit: START Wed Mar 06 19:54:51 UTC 2019

%INSTALL-5-INSTALL\_START\_INFO: Started install one-shot flash:cat9k\_iosxe.16.11.01.SPA.bininstall\_add\_activate\_commit: Adding PACKAGE

This operation requires a reload of the system. Do you want to proceed? Please confirm you have changed boot config to flash:packages.conf [y/n]y <output truncated>

- **install add file activate commit** コマンドを実行した後に、システムは自動的にリロー ドします。システムを手動でリロードする必要はありません。 (注)
- ステップ **10** フラッシュパーティションを確認します。

ソフトウェアのインストールが正常に完了したら、次のコマンドを使用して、フラッシュパー ティションに 10 個の新しい .pkg ファイルと 2 つの .conf ファイルがあることを確認します。 Switch# **dir flash:\*.pkg**

Switch# **dir flash:\*.conf**

ステップ **11** ソフトウェア バージョンを確認します。

次の出力例は、Cisco IOS XE Gibraltar 16.11.1 バージョンがスイッチに正常にインストールされ たことを示しています。

```
Switch# show version
Cisco IOS XE Software, Version 16.11.01
```
Cisco IOS Software [Gibraltar], Catalyst L3 Switch Software (CAT9K IOSXE), Version 16.11.1, RELEASE SOFTWARE (fc1) Technical Support: http://www.cisco.com/techsupport Copyright (c) 1986-2019 by Cisco Systems, Inc. <output truncated>

ステップ **12** 設定の更新を確認します。

スクリプトを実行することで、Cisco IOS XE Gibraltar 16.11.1 にアップグレードした後に機能へ の影響や動作の変更がないことが保証されます。アップグレード前に設定されていたインター フェイスがある場合、アップグレード後は、次の例に示すように古い設定が保持されます。

Switch# **show running-config**

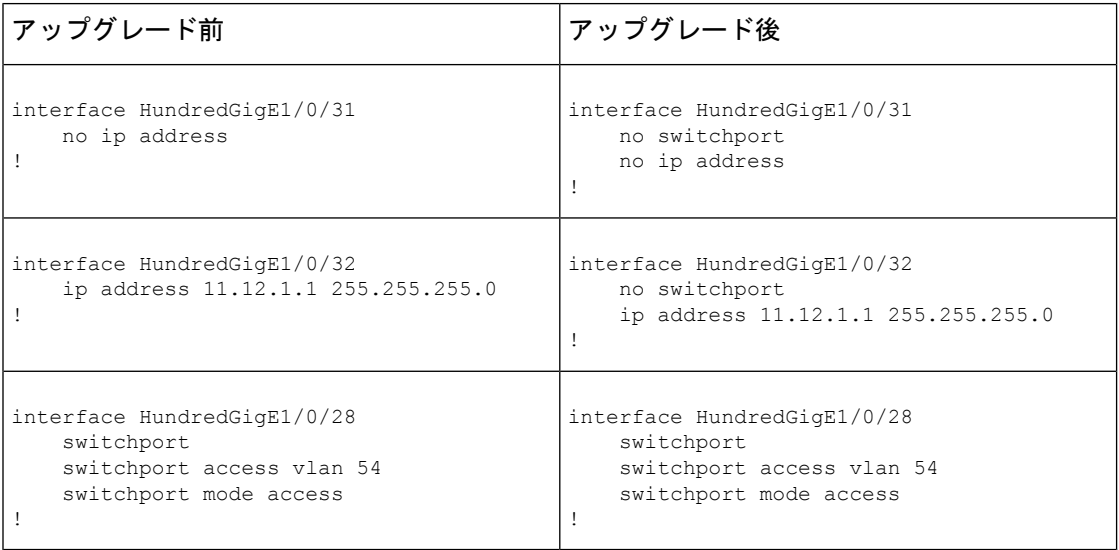

## インストール モードでのアップグレード

次の手順に従い、インストールモードで、あるリリースから別のリリースにアップグレードし ます。ソフトウェアイメージのアップグレードを実行するには、次を使用してIOSを起動する 必要があります。 **boot flash:packages.conf**

#### 始める前に

この手順は、次のアップグレードのシナリオで使用できます。

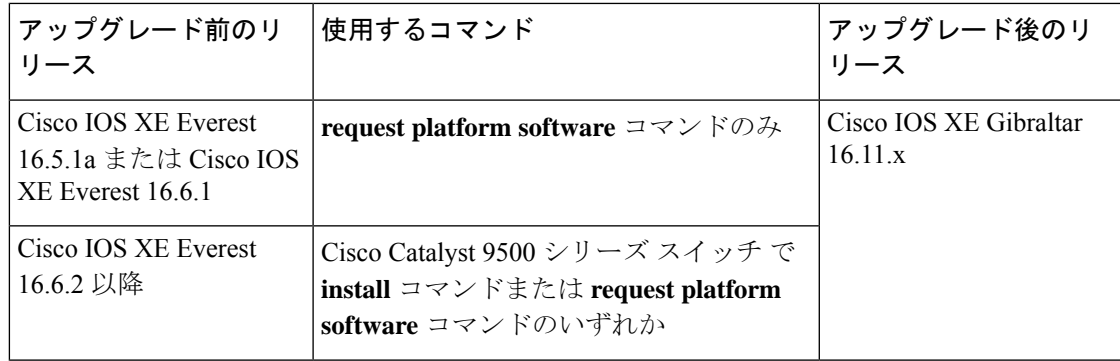

ハイパフォーマンスモデルを Cisco IOS XE Gibraltar 16.11.1 にアップグレードする場合は、こ の手順を使用しないでください。これを行うと、特定の設定が消去されます。これらのモデル の場合は、次の手順に従ってください[。デフォルトのインターフェイスの変更とインストール](#page-25-0) [モードでのアップグレードまたはダウングレード\(](#page-25-0)Cisco Catalyst 9500 シリーズ スイッチ(ハ [イパフォーマンスのみ\)\)](#page-25-0) (26 ページ) 警告

このセクションの出力例は、

- **request platform software** コマンドを使用して Cisco IOS XE Everest 16.5.1a から Cisco IOS XE Gibraltar 16.11.1 にアップグレードする場合のものです。
- **install** コマンドを使用して Cisco IOS XE Everest 16.6.3 から Cisco IOS XE Gibraltar 16.11.1 にアップグレードする場合のものです。

### 手順

ステップ1 クリーンアップ

フラッシュに新しいイメージを展開するために 1 GB 以上の領域があることを確認します。十 分な領域がない場合は、古いインストールファイルをクリーンアップします。

- **request platform software package clean**
- **install remove inactive**

次の例は、Cisco IOS XE Everest 16.5.1a から Cisco IOS XE Gibraltar 16.11.1 へのアップグレード シナリオで、**request platform software package clean** コマンドを使用して未使用のファイルを クリーンアップした場合の出力を示しています。

```
Switch# request platform software package clean
Running command on switch 1
Cleaning up unnecessary package files
No path specified, will use booted path flash:packages.conf
Cleaning flash:
Scanning boot directory for packages ... done.
Preparing packages list to delete
cat9k-cc_srdriver.16.05.01a.SPA.pkg
File is in use, will not delete.
cat9k-espbase.16.05.01a.SPA.pkg
```

```
File is in use, will not delete.
cat9k-guestshell.16.05.01a.SPA.pkg
File is in use, will not delete.
cat9k-rpbase.16.05.01a.SPA.pkg
File is in use, will not delete.
cat9k-rpboot.16.05.01a.SPA.pkg
File is in use, will not delete.
cat9k-sipbase.16.05.01a.SPA.pkg
File is in use, will not delete.
cat9k-sipspa.16.05.01a.SPA.pkg
File is in use, will not delete.
cat9k-srdriver.16.05.01a.SPA.pkg
File is in use, will not delete.
cat9k-webui.16.05.01a.SPA.pkg
File is in use, will not delete.
cat9k-wlc.16.05.01a.SPA.pkg
File is in use, will not delete.
packages.conf
File is in use, will not delete.
done.
The following files will be deleted:
[1]:
/flash/cat9k-cc_srdriver.16.06.01..SPA.pkg
/flash/cat9k-espbase.16.06.01.SPA.pkg
/flash/cat9k-guestshell.16.06.01.SPA.pkg
/flash/cat9k-rpbase.16.06.01.SPA.pkg
/flash/cat9k-rpboot.16.06.01.SPA.pkg
/flash/cat9k-sipbase.16.06.01.SPA.pkg
/flash/cat9k-sipspa.16.06.01.SPA.pkg
/flash/cat9k-srdriver.16.06.01.SPA.pkg
/flash/cat9k-webui.16.06.01.SPA.pkg
/flash/cat9k_iosxe.16.05.01a.SPA.conf
/flash/cat9k_iosxe.16.06.01.SPA.bin
/flash/packages.conf.00-
Do you want to proceed? [y/n]y
[1]:
Deleting file flash:cat9k-cc_srdriver.16.06.01.SPA.pkg ... done.
Deleting file flash:cat9k-espbase.16.06.01.SPA.pkg ... done.
Deleting file flash:cat9k-guestshell.16.06.01.SPA.pkg ... done.
Deleting file flash:cat9k-rpbase.16.06.01.SPA.pkg ... done.
Deleting file flash:cat9k-rpboot.16.06.01.SPA.pkg ... done.
Deleting file flash:cat9k-sipbase.16.06.01.SPA.pkg ... done.
Deleting file flash:cat9k-sipspa.16.06.01.SPA.pkg ... done.
Deleting file flash:cat9k-srdriver.16.06.01.SPA.pkg ... done.
Deleting file flash:cat9k-webui.16.06.01.SPA.pkg ... done.
Deleting file flash:cat9k iosxe.16.05.01a.SPA.conf ... done.
Deleting file flash:cat9k_iosxe.16.06.01.SPA.bin ... done.
Deleting file flash:packages.conf.00- ... done.
SUCCESS: Files deleted.
Switch#
```
次の例は、Cisco IOS XE Everest 16.6.3 から Cisco IOS XE Gibraltar 16.11.1 へのアップグレード シナリオで、**install remove inactive** コマンドを使用して未使用のファイルをクリーンアップし た場合の出力を示しています。

Switch# **install remove inactive**

```
install_remove: START Wed Mar 06 19:51:48 UTC 2019
Cleaning up unnecessary package files
Scanning boot directory for packages ... done.
Preparing packages list to delete ...
```
インストール モードでのアップグレード

```
done.
```

```
The following files will be deleted:
[switch 1]:
/flash/cat9k-cc_srdriver.16.06.03.SPA.pkg
/flash/cat9k-espbase.16.06.03.SPA.pkg
/flash/cat9k-guestshell.16.06.03.SPA.pkg
/flash/cat9k-rpbase.16.06.03.SPA.pkg
/flash/cat9k-rpboot.16.06.03.SPA.pkg
/flash/cat9k-sipbase.16.06.03.SPA.pkg
/flash/cat9k-sipspa.16.06.03.SPA.pkg
/flash/cat9k-srdriver.16.06.03.SPA.pkg
/flash/cat9k-webui.16.06.03.SPA.pkg
/flash/cat9k-wlc.16.06.03.SPA.pkg
/flash/packages.conf
Do you want to remove the above files? [y/n]y
[switch 1]:
Deleting file flash:cat9k-cc_srdriver.16.06.03.SPA.pkg ... done.
Deleting file flash:cat9k-espbase.16.06.03.SPA.pkg ... done.
Deleting file flash:cat9k-guestshell.16.06.03.SPA.pkg ... done.
Deleting file flash:cat9k-rpbase.16.06.03.SPA.pkg ... done.
Deleting file flash:cat9k-rpboot.16.06.03.SPA.pkg ... done.
Deleting file flash:cat9k-sipbase.16.06.03.SPA.pkg ... done.
Deleting file flash:cat9k-sipspa.16.06.03.SPA.pkg ... done.
Deleting file flash:cat9k-srdriver.16.06.03.SPA.pkg ... done.
Deleting file flash:cat9k-webui.16.06.03.SPA.pkg ... done.
Deleting file flash:cat9k-wlc.16.06.03.SPA.pkg ... done.
Deleting file flash:packages.conf ... done.
SUCCESS: Files deleted.
--- Starting Post Remove Cleanup ---
Performing Post_Remove_Cleanup on all members
[1] Post Remove Cleanup package(s) on switch 1
[1] Finished Post Remove Cleanup on switch 1
Checking status of Post Remove_Cleanup on [1]
Post Remove Cleanup: Passed on [1]
Finished Post Remove Cleanup
SUCCESS: install_remove Wed Mar 06 19:52:25 UTC 2019
```
Switch#

ステップ **2** 新しいイメージをフラッシュにコピー

#### a) **copy tftp: flash:**

このコマンドを使用して、新しいイメージをフラッシュにコピーします(このステップは 新しいイメージを TFTP サーバから使用する場合はスキップしてください)。

Switch# **copy tftp://10.8.0.6//cat9k\_iosxe.16.11.01.SPA.bin flash:**

Destination filename [cat9k\_iosxe.16.11.01.SPA.bin]? Accessing tftp://10.8.0.6//cat9k\_iosxe.16.11.01.SPA.bin... Loading /cat9k iosxe.16.11.01.SPA.bin from 10.8.0.6 (via GigabitEthernet0/0): !!!!!!!!!!!!!!!!!!!!!!!!!!!!!!!!!!!!!!!!!!!!!!!!!!!!!!!!!!!!!!!!!!!!!!!!!!!!!!!!!!!!!!!!!!!!!!!!!!!!!!!!!!!!!!!!!!!!!!!!!!!!!!!!!!!!!!!!!!!!!!!!!!! [OK - 601216545 bytes]

601216545 bytes copied in 50.649 secs (11870255 bytes/sec)

#### b) **dir flash**

このコマンドを使用して、イメージがフラッシュに正常にコピーされたことを確認しま す。

Switch# **dir flash:\*.bin** Directory of flash:/\*.bin

Directory of flash:/

434184 -rw- 601216545 Mar 06 2019 10:18:11 -07:00 cat9k\_iosxe.16.11.01.SPA.bin 11353194496 bytes total (8976625664 bytes free)

ステップ **3** ブート変数を設定

#### a) **boot system flash:packages.conf**

このコマンドを使用して、ブート変数を **flash:packages.conf** に設定します。

Switch(config)# **boot system flash:packages.conf** Switch(config)# **exit**

#### b) **write memory**

このコマンドを使用して、ブート設定を保存します。

Switch# **write memory**

#### c) **show boot system**

このコマンドを使用して、ブート変数が **flash:packages.conf** に設定されていることを確認 します。

出力に **BOOT variable** = **flash:packages.conf** と表示されていることを確認します。

Switch# **show boot system**

#### ステップ **4** ソフトウェアイメージをフラッシュにインストール

#### • **request platform software package install**

#### • **install add file activate commit**

次の例は、Cisco IOS XE Everest 16.5.1a から Cisco IOS XE Gibraltar 16.11.1 へのアップグレード シナリオで、**requestplatform softwarepackage install** コマンドを使用して Cisco IOS XE Gibraltar 16.11.1 ソフトウェアイメージをフラッシュにインストールした場合の出力を示しています。

Switch# **request platform software package install switch all file flash:cat9k\_iosxe.16.11.01.SPA.bin**

--- Starting install local lock acquisition on switch 1 --- Finished install local lock acquisition on switch 1

```
Expanding image file: flash:cat9k iosxe.16.11.01.SPA.bin
[]: Finished copying to switch
[1]: Expanding file
[1]: Finished expanding all-in-one software package in switch 1
SUCCESS: Finished expanding all-in-one software package.
[1]: Performing install
SUCCESS: install finished
[1]: install package(s) on switch 1
--- Starting list of software package changes ---
Old files list:
Removed cat9k-cc_srdriver.16.05.01a.SPA.pkg
Removed cat9k-espbase.16.05.01a.SPA.pkg
Removed cat9k-guestshell.16.05.01a.SPA.pkg
Removed cat9k-rpbase.16.05.01a.SPA.pkg
Removed cat9k-rpboot.16.05.01a.SPA.pkg
```

```
Removed cat9k-sipbase.16.05.01a.SPA.pkg
Removed cat9k-sipspa.16.05.01a.SPA.pkg
Removed cat9k-srdriver.16.05.01a.SPA.pkg
Removed cat9k-webui.16.05.01a.SPA.pkg
Removed cat9k-wlc.16.05.01a.SPA.pkg
New files list:
Added cat9k-cc_srdriver.16.11.01.SPA.pkg
Added cat9k-espbase.16.11.01.SPA.pkg
Added cat9k-guestshell.16.11.01.SPA.pkg
Added cat9k-rpbase.16.11.01.SPA.pkg
Added cat9k-rpboot.16.11.01.SPA.pkg
Added cat9k-sipbase.16.11.01.SPA.pkg
Added cat9k-sipspa.16.11.01.SPA.pkg
Added cat9k-srdriver.16.11.01.SPA.pkg
Added cat9k-webui.16.11.01.SPA.pkg
Finished list of software package changes
SUCCESS: Software provisioned. New software will load on reboot.
[1]: Finished install successful on switch 1
Checking status of install on [1]
[1]: Finished install in switch 1
SUCCESS: Finished install: Success on [1]
```
(注) ログにリストされている古いファイルは、フラッシュから削除されません。

次の例は、Cisco IOS XE Everest 16.6.3 から Cisco IOS XE Gibraltar 16.11.1 へのアップグレード シナリオで、**install add file activate commit** コマンドを使用して Cisco IOS XE Gibraltar 16.11.1 ソフトウェアイメージをフラッシュにインストールした場合の出力を示しています。

Switch# **install add file flash:cat9k\_iosxe.16.11.01.SPA.bin activate commit**

install\_add\_activate\_commit: START Wed Mar 06 19:54:51 UTC 2019

System configuration has been modified. Press Yes(y) to save the configuration and proceed. Press No(n) for proceeding without saving the configuration. Press Quit(q) to exit, you may save configuration and re-enter the command. [y/n/q]yBuilding configuration...

[OK]Modified configuration has been saved

\*Mar 06 19:54:55.633: %IOSXE-5-PLATFORM: Switch 1 R0/0: Mar 06 19:54:55 install\_engine.sh:

%INSTALL-5-INSTALL\_START\_INFO: Started install one-shot flash:cat9k\_iosxe.16.11.01.SPA.bininstall\_add\_activate\_commit: Adding PACKAGE

This operation requires a reload of the system. Do you want to proceed? Please confirm you have changed boot config to flash:packages.conf [y/n]y

--- Starting initial file syncing --- Info: Finished copying flash:cat9k\_iosxe.16.11.01.SPA.bin to the selected switch(es) Finished initial file syncing

--- Starting Add --- Performing Add on all members [1] Add package(s) on switch 1 [1] Finished Add on switch 1 Checking status of Add on [1] Add: Passed on [1] Finished Add

install\_add\_activate\_commit: Activating PACKAGE Following packages shall be activated:

/flash/cat9k-wlc.16.11.01.SPA.pkg

```
/flash/cat9k-webui.16.11.01.SPA.pkg
/flash/cat9k-srdriver.16.11.01.SPA.pkg
/flash/cat9k-sipspa.16.11.01.SPA.pkg
/flash/cat9k-sipbase.16.11.01.SPA.pkg
/flash/cat9k-rpboot.16.11.01.SPA.pkg
/flash/cat9k-rpbase.16.11.01.SPA.pkg
/flash/cat9k-guestshell.16.11.01.SPA.pkg
/flash/cat9k-espbase.16.11.01.SPA.pkg
/flash/cat9k-cc_srdriver.16.11.01.SPA.pkg
This operation requires a reload of the system. Do you want to proceed? [y/n]y--- Starting Activate ---
Performing Activate on all members
[1] Activate package(s) on switch 1
[1] Finished Activate on switch 1
Checking status of Activate on [1]
Activate: Passed on [1]
Finished Activate
--- Starting Commit ---
Performing Commit on all members
*Mar 06 19:57:41.145: %IOSXE-5-PLATFORM: Switch 1 R0/0: Mar 06 19:57:41 rollback_timer.sh:
%INSTALL-5-INSTALL_AUTO_ABORT_TIMER_PROGRESS: Install auto abort timer will expire in
7200 seconds [1] Commit package(s) on switch 1
[1] Finished Commit on switch 1
Checking status of Commit on [1]
Commit: Passed on [1]
Finished Commit
Install will reload the system now!
SUCCESS: install_add_activate_commit Wed Mar 06 19:57:48 UTC 2019
Switch#
```
**install add file activate commit** コマンドを実行した後に、システムは自動的にリロー ドします。システムを手動でリロードする必要はありません。 (注)

#### ステップ **5 dir flash:**

ソフトウェアのインストールが正常に完了したら、このコマンドを使用して、フラッシュパー ティションに 10 個の新しい .pkg ファイルと 3 つの .conf ファイルがあることを確認します。

次に、Cisco IOS XE Everest 16.5.1a から Cisco IOS XE Gibraltar 16.11.1 へのアップグレードシナ リオにおける **dir flash:** コマンドの出力例を示します。

```
Switch# dir flash:*.pkg
```

```
Directory of flash:/*.pkg
Directory of flash:/
475140 -rw- 2012104 Jul 26 2017 09:52:41 -07:00 cat9k-cc_srdriver.16.05.01a.SPA.pkg
475141 -rw- 70333380 Jul 26 2017 09:52:44 -07:00 cat9k-espbase.16.05.01a.SPA.pkg
475142 -rw- 13256 Jul 26 2017 09:52:44 -07:00 cat9k-guestshell.16.05.01a.SPA.pkg
475143 -rw- 349635524 Jul 26 2017 09:52:54 -07:00 cat9k-rpbase.16.05.01a.SPA.pkg
475149 -rw- 24248187 Jul 26 2017 09:53:02 -07:00 cat9k-rpboot.16.05.01a.SPA.pkg
475144 -rw- 25285572 Jul 26 2017 09:52:55 -07:00 cat9k-sipbase.16.05.01a.SPA.pkg
475145 -rw- 20947908 Jul 26 2017 09:52:55 -07:00 cat9k-sipspa.16.05.01a.SPA.pkg
475146 -rw- 2962372 Jul 26 2017 09:52:56 -07:00 cat9k-srdriver.16.05.01a.SPA.pkg
475147 -rw- 13284288 Jul 26 2017 09:52:56 -07:00 cat9k-webui.16.05.01a.SPA.pkg
475148 -rw- 13248 Jul 26 2017 09:52:56 -07:00 cat9k-wlc.16.05.01a.SPA.pkg
```
 -rw- 25711568 Mar 06 2019 11:49:33 -07:00 cat9k-cc\_srdriver.16.11.01.SPA.pkg -rw- 78484428 Mar 06 2019 11:49:35 -07:00 cat9k-espbase.16.11.01.SPA.pkg -rw- 1598412 Mar 06 2019 11:49:35 -07:00 cat9k-guestshell.16.11.01.SPA.pkg -rw- 404153288 Mar 06 2019 11:49:47 -07:00 cat9k-rpbase.16.11.01.SPA.pkg -rw- 31657374 Mar 06 2019 11:50:09 -07:00 cat9k-rpboot.16.11.01.SPA.pkg -rw- 27681740 Mar 06 2019 11:49:48 -07:00 cat9k-sipbase.16.11.01.SPA.pkg -rw- 52224968 Mar 06 2019 11:49:49 -07:00 cat9k-sipspa.16.11.01.SPA.pkg -rw- 31130572 Mar 06 2019 11:49:50 -07:00 cat9k-srdriver.16.11.01.SPA.pkg -rw- 14783432 Mar 06 2019 11:49:51 -07:00 cat9k-webui.16.11.01.SPA.pkg -rw- 9160 Mar 06 2019 11:49:51 -07:00 cat9k-wlc.16.11.01.SPA.pkg

bytes total (8963174400 bytes free)

次に、Cisco IOS XE Everest 16.6.3 から Cisco IOS XE Gibraltar 16.11.1 へのアップグレードシナ リオにおける **dir flash:** コマンドの出力例を示します。

Switch# **dir flash:**

Directory of flash:/ -rw- 2012104 Jul 26 2017 09:52:41 -07:00 cat9k-cc\_srdriver.16.06.03.SPA.pkg -rw- 70333380 Jul 26 2017 09:52:44 -07:00 cat9k-espbase.16.06.03.SPA.pkg -rw- 13256 Jul 26 2017 09:52:44 -07:00 cat9k-guestshell.16.06.03.SPA.pkg -rw- 349635524 Jul 26 2017 09:52:54 -07:00 cat9k-rpbase.16.06.03.SPA.pkg -rw- 24248187 Jul 26 2017 09:53:02 -07:00 cat9k-rpboot.16.06.03.SPA.pkg -rw- 25285572 Jul 26 2017 09:52:55 -07:00 cat9k-sipbase.16.06.03.SPA.pkg -rw- 20947908 Jul 26 2017 09:52:55 -07:00 cat9k-sipspa.16.06.03.SPA.pkg -rw- 2962372 Jul 26 2017 09:52:56 -07:00 cat9k-srdriver.16.06.03.SPA.pkg -rw- 13284288 Jul 26 2017 09:52:56 -07:00 cat9k-webui.16.06.03.SPA.pkg Jul 26 2017 09:52:56 -07:00 cat9k-wlc.16.06.03.SPA.pkg -rw- 25711568 Mar 06 2019 11:49:33 -07:00 cat9k-cc\_srdriver.16.11.01.SPA.pkg -rw- 78484428 Mar 06 2019 11:49:35 -07:00 cat9k-espbase.16.11.01.SPA.pkg -rw- 1598412 Mar 06 2019 11:49:35 -07:00 cat9k-guestshell.16.11.01.SPA.pkg -rw- 404153288 Mar 06 2019 11:49:47 -07:00 cat9k-rpbase.16.11.01.SPA.pkg -rw- 31657374 Mar 06 2019 11:50:09 -07:00 cat9k-rpboot.16.11.01.SPA.pkg -rw- 27681740 Mar 06 2019 11:49:48 -07:00 cat9k-sipbase.16.11.01.SPA.pkg -rw- 52224968 Mar 06 2019 11:49:49 -07:00 cat9k-sipspa.16.11.01.SPA.pkg -rw- 31130572 Mar 06 2019 11:49:50 -07:00 cat9k-srdriver.16.11.01.SPA.pkg -rw- 14783432 Mar 06 2019 11:49:51 -07:00 cat9k-webui.16.11.01.SPA.pkg -rw- 9160 Mar 06 2019 11:49:51 -07:00 cat9k-wlc.16.11.01.SPA.pkg

 bytes total (9544245248 bytes free) Switch#

次の出力例では、フラッシュパーティションの 3 つの .conf ファイルが表示されています。

- packages.conf:新しくインストールした .pkg ファイルに書き換えられたファイル
- cat9k\_iosxe.16.11.01.SPA.conf: 新しくインストールした packages.conf ファイルのバック アップコピー

Switch# **dir flash:\*.conf**

Directory of flash:/\*.conf Directory of flash:/

 -rw- 7406 Mar 06 2019 10:59:16 -07:00 packages.conf -rw- 7406 Mar 06 2019 10:58:08 -07:00 cat9k\_iosxe.16.11.01.SPA.conf bytes total (8963174400 bytes free)

#### ステップ **6** リロード

#### a) **reload**

このコマンドを使用して、スイッチをリロードします。

Switch# **reload**

#### b) **boot flash:**

スイッチで自動ブートが設定されていれば、スタックが新しいイメージで自動的に起動し ます。それ以外の場合は、flash:packages.conf を手動で起動します。

Switch: **boot flash:packages.conf**

#### c) **show version**

イメージが起動したら、このコマンドを使用して新しいイメージのバージョンを確認しま す。

新しいイメージをブートするとブートローダは自動的に更新されますが、次にリ ロードされるまでは新しいブートローダ バージョンは出力に表示されません。 (注)

次の **show version** コマンドの出力例では、デバイスの Cisco IOS XE Gibraltar 16.11.1 イメー ジの情報が表示されています。

### Switch# **show version**

```
Cisco IOS XE Software, Version 16.11.01
Cisco IOS Software [Gibraltar], Catalyst L3 Switch Software (CAT9K_IOSXE), Version
16.11.1, RELEASE SOFTWARE (fc1)
Technical Support: http://www.cisco.com/techsupport
Copyright (c) 1986-2019 by Cisco Systems, Inc.
<output truncated>
```
## インストールモードでのダウングレード

ここでは、あるリリースから別のリリースにインストールモードでダウングレードする手順を 示します。ソフトウェアイメージのダウングレードを実行するには、"boot flash:packages.conf" を使用して IOS を起動する必要があります。

#### 始める前に

この手順は、次のダウングレードのシナリオで使用できます。

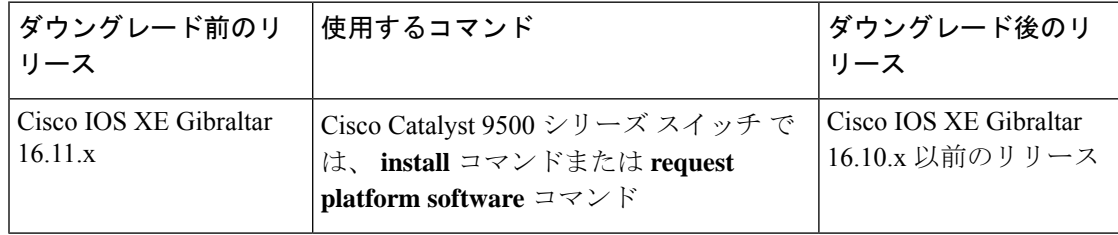

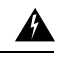

ハイパフォーマンスモデルをCisco IOS XE Gibraltar 16.11.1から以前のリリースにダウングレー ドする場合は、この手順を使用しないでください。これを行うと、特定の設定が消去されま す。これらのモデルの場合は、次の手順に従ってください。[デフォルトのインターフェイスの](#page-25-0) [変更とインストールモードでのアップグレードまたはダウングレード\(](#page-25-0)Cisco Catalyst 9500 シ リーズ [スイッチ\(ハイパフォーマンスのみ\)\)](#page-25-0) (26 ページ) 警告

このセクションの出力例は、**install**コマンドを使用してCisco IOS XE Gibraltar 16.11.1からCisco IOS XE Everest 16.6.1 にダウングレードする場合のものです。

### Ú

あるリリースを搭載して新しく導入されたスイッチモデルをダウングレードすることはできま せん。新しいスイッチモデルが最初に搭載して導入されたリリースが、そのモデルの最小ソフ トウェアバージョンです。 重要

#### 手順

#### ステップ1 クリーンアップ

フラッシュに新しいイメージを展開するために 1 GB 以上の領域があることを確認します。十 分な領域がない場合は、古いインストールファイルをクリーンアップします。

#### • **install remove inactive**

#### • **request platform software package clean**

次の例は、**install remove inactive** コマンドを使用して Cisco IOS XE Gibraltar 16.11.1 のファイル をクリーンアップした場合の出力を示しています。

Switch# **install remove inactive**

install remove: START Wed Mar 06 19:51:48 UTC 2019 Cleaning up unnecessary package files Scanning boot directory for packages ... done. Preparing packages list to delete ... done. The following files will be deleted:

```
[switch 1]:
/flash/cat9k-cc_srdriver.16.11.01.SPA.pkg
/flash/cat9k-espbase.16.11.01.SPA.pkg
/flash/cat9k-guestshell.16.11.01.SPA.pkg
/flash/cat9k-rpbase.16.11.01.SPA.pkg
/flash/cat9k-rpboot.16.11.01.SPA.pkg
/flash/cat9k-sipbase.16.11.01.SPA.pkg
/flash/cat9k-sipspa.16.11.01.SPA.pkg
/flash/cat9k-srdriver.16.11.01.SPA.pkg
/flash/cat9k-webui.16.11.01.SPA.pkg
/flash/cat9k-wlc.16.11.01.SPA.pkg
/flash/packages.conf
```
Do you want to remove the above files? [y/n]y [switch 1]:

```
Deleting file flash:cat9k-cc_srdriver.16.11.01.SPA.pkg ... done.
Deleting file flash:cat9k-espbase.16.11.01.SPA.pkg ... done.
Deleting file flash:cat9k-guestshell.16.11.01.SPA.pkg ... done.
Deleting file flash:cat9k-rpbase.16.11.01.SPA.pkg ... done.
Deleting file flash:cat9k-rpboot.16.11.01.SPA.pkg ... done.
Deleting file flash:cat9k-sipbase.16.11.01.SPA.pkg ... done.
Deleting file flash:cat9k-sipspa.16.11.01.SPA.pkg ... done.
Deleting file flash:cat9k-srdriver.16.11.01.SPA.pkg ... done.
Deleting file flash:cat9k-webui.16.11.01.SPA.pkg ... done.
Deleting file flash:cat9k-wlc.16.11.01.SPA.pkg ... done.
Deleting file flash:packages.conf ... done.
SUCCESS: Files deleted.
--- Starting Post Remove Cleanup ---
Performing Post_Remove_Cleanup on all members
[1] Post Remove Cleanup package(s) on switch 1
[1] Finished Post_Remove_Cleanup on switch 1
Checking status of Post Remove Cleanup on [1]
Post Remove Cleanup: Passed on [1]
Finished Post_Remove_Cleanup
```
SUCCESS: install\_remove Wed Mar 06 19:52:25 UTC 2019 Switch#

#### ステップ **2** 新しいイメージをフラッシュにコピー

#### a) **copy tftp: flash:**

このコマンドを使用して、新しいイメージをフラッシュにコピーします(このステップは 新しいイメージを TFTP サーバから使用する場合はスキップしてください)。

Switch# **copy tftp://10.8.0.6//cat9k\_iosxe.16.06.01.SPA.bin flash:**

Destination filename [cat9k\_iosxe.16.06.01.SPA.bin]? Accessing tftp://10.8.0.6//cat9k\_iosxe.16.06.01.SPA.bin... Loading /cat9k iosxe.16.06.01.SPA.bin from 10.8.0.6 (via GigabitEthernet0/0): !!!!!!!!!!!!!!!!!!!!!!!!!!!!!!!!!!!!!!!!!!!!!!!!!!!!!!!!!!!!!!!!!!!!!!!!!!!!!!!!!!!!!!!!!!!!!!!!!!!!!!!!!!!!!!!!!!!!!!!!!!!!! [OK - 508584771 bytes] 508584771 bytes copied in 101.005 secs (5035244 bytes/sec)

#### b) **dir flash:**

このコマンドを使用して、イメージがフラッシュに正常にコピーされたことを確認しま す。

Switch# **dir flash:\*.bin** Directory of flash:/\*.bin

Directory of flash:/

434184 -rw- 508584771 Mar 06 2019 13:35:16 -07:00 cat9k\_iosxe.16.06.01.SPA.bin 11353194496 bytes total (9055866880 bytes free)

#### ステップ **3** ソフトウェアイメージをダウングレード

#### • **install add file activate commit**

• **request platform software package install**

次の例では、**install add file activate commit** コマンドを使用して Cisco IOS XE Everest 16.6.1 ソ フトウェアイメージをフラッシュにインストールしています。

#### Switch# **install add file flash:cat9k\_iosxe.16.06.01.SPA.bin activate commit** install add activate commit: START Wed Mar 06 19:54:51 UTC 2019 System configuration has been modified. Press Yes(y) to save the configuration and proceed. Press No(n) for proceeding without saving the configuration. Press Quit(q) to exit, you may save configuration and re-enter the command. [y/n/q]yBuilding configuration... [OK]Modified configuration has been saved \*Mar 06 19:54:55.633: %IOSXE-5-PLATFORM: Switch 1 R0/0: Mar 06 19:54:55 install\_engine.sh: %INSTALL-5-INSTALL\_START\_INFO: Started install one-shot flash:cat9k\_iosxe.16.06.01.SPA.bin install\_add\_activate\_commit: Adding PACKAGE This operation requires a reload of the system. Do you want to proceed? Please confirm you have changed boot config to flash:packages.conf  $[y/n]y$ --- Starting initial file syncing --- Info: Finished copying flash:cat9k\_iosxe.16.06.01.SPA.bin to the selected switch(es) Finished initial file syncing --- Starting Add --- Performing Add on all members [1] Add package(s) on switch 1 [1] Finished Add on switch 1 Checking status of Add on [1] Add: Passed on [1] Finished Add install\_add\_activate\_commit: Activating PACKAGE Following packages shall be activated: /flash/cat9k-wlc.16.06.01.SPA.pkg /flash/cat9k-webui.16.06.01.SPA.pkg /flash/cat9k-srdriver.16.06.01.SPA.pkg /flash/cat9k-sipspa.16.06.01.SPA.pkg /flash/cat9k-sipbase.16.06.01.SPA.pkg /flash/cat9k-rpboot.16.06.01.SPA.pkg /flash/cat9k-rpbase.16.06.01.SPA.pkg /flash/cat9k-guestshell.16.06.01.SPA.pkg /flash/cat9k-espbase.16.06.01.SPA.pkg /flash/cat9k-cc\_srdriver.16.06.01.SPA.pkg This operation requires a reload of the system. Do you want to proceed?  $[y/n]y$ --- Starting Activate --- Performing Activate on all members [1] Activate package(s) on switch 1 [1] Finished Activate on switch 1 Checking status of Activate on [1] Activate: Passed on [1] Finished Activate --- Starting Commit --- Performing Commit on all members \*Mar 06 19:57:41.145: %IOSXE-5-PLATFORM: Switch 1 R0/0: Mar 06 19:57:41 rollback\_timer.sh: %INSTALL-5-INSTALL\_AUTO\_ABORT\_TIMER\_PROGRESS: Install auto abort timer will expire in 7200 seconds [1] Commit package(s) on switch 1 [1] Finished Commit on switch 1 Checking status of Commit on [1] Commit: Passed on [1]

Finished Commit

```
Install will reload the system now!
SUCCESS: install_add_activate_commit Wed Mar 06 19:57:48 UTC 2019
Switch#
```
**install add file activate commit** コマンドを実行した後に、システムは自動的にリロー ドします。システムを手動でリロードする必要はありません。 (注)

#### ステップ **4** リロード

#### a) **reload**

このコマンドを使用して、スイッチをリロードします。

Switch# **reload**

#### b) **boot flash:**

スイッチで自動ブートが設定されていれば、スタックが新しいイメージで自動的に起動し ます。それ以外の場合は、flash:packages.conf を手動で起動します。

Switch: **boot flash:packages.conf**

ソフトウェアイメージをダウングレードしても、ブートローダは自動的にダウン グレードされません。更新された状態のままになります。 (注)

#### c) **show version**

イメージが起動したら、このコマンドを使用して新しいイメージのバージョンを確認しま す。

新しいイメージをブートするとブートローダは自動的に更新されますが、次にリ ロードされるまでは新しいブートローダ バージョンは出力に表示されません。 (注)

次の **show version** コマンドの出力例では、デバイスの Cisco IOS XE Everest 16.6.1 イメージ の情報が表示されています。

```
Switch# show version
Cisco IOS XE Software, Version 16.06.01
Cisco IOS Software [Everest], Catalyst L3 Switch Software (CAT9K_IOSXE), Version
16.6.1, RELEASE SOFTWARE (fc1)
Technical Support: http://www.cisco.com/techsupport
Copyright (c) 1986-2017 by Cisco Systems, Inc.
Compiled Fri 16-Mar-18 06:38 by mcpre
<output truncated>
```
# ライセンス

このセクションでは、CiscoCatalyst 9000シリーズスイッチで使用可能な機能のライセンスパッ ケージについて説明します。

### ライセンスレベル

Cisco Catalyst 9500 シリーズ スイッチ およびCisco Catalyst 9500 シリーズ スイッチ - ハイ パ フォーマンスで使用可能なソフトウェア機能は、次のように、基本またはアドオンのライセン スレベルに分類されます。

#### 基本ライセンス

- Network Essentials
- Network Advantage:Network Essentialsライセンスで使用可能な機能と追加機能が含まれま す。

#### アドオン ライセンス

アドオンライセンスには、前提条件として Network Essentials または Network Advantage が必要 です。アドオンライセンスレベルでは、スイッチだけでなく Cisco Digital Network Architecture Center (Cisco DNA Center) でもシスコのイノベーションとなる機能を得られます。

- DNA Essentials
- DNA Advantage : DNA Essentials ライセンスで使用可能な機能と追加機能が含まれます。

プラットフォームサポートに関する情報を検出し、機能を使用できるライセンスレベルを確認 するには、CiscoFeature Navigator を使用します。CiscoFeature Navigator にアクセスするには、 <https://cfnng.cisco.com> に進みます。cisco.com のアカウントは必要ありません。

### ライセンスタイプ

使用可能なライセンスタイプは次のとおりです。

- 永久:ライセンスレベル、有効期限なし。
- 有効期間付き:ライセンスレベル、3 年、5 年、または 7 年の期間。
- 評価:登録なしのライセンス。

### <span id="page-44-0"></span>ライセンスレベル:使用上のガイドライン

- •基本ライセンス (Network Essentials および Network-Advantage) の注文および履行は、永 久ライセンスタイプのみとなります。
- •アドオンライセンス(DNA Essentials および DNA Advantage)の注文および履行は、有効 期間付きライセンスタイプのみとなります。
- ネットワーク ライセンス レベルを選択した場合はアドオンライセンスレベルが含まれて います。DNA の機能を使用する場合は、有効期限が切れる前にライセンスを更新して引 き続き使用するか、アドオンライセンスを非アクティブ化してからスイッチをリロードし て基本ライセンス機能での運用を継続します。

• 基本ライセンスとともにアドオンライセンスを購入する場合、許可されている組み合わせ と、許可されていない組み合わせに注意してください。

#### 表 **3 :** 許可されている組み合わせ

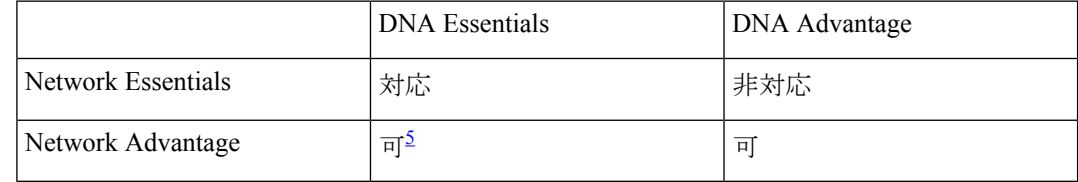

<span id="page-45-0"></span><sup>5</sup> この組み合わせは DNA ライセンスの更新時にのみ購入できます。DNA-Essentials の 初回購入時には購入できません。

• 評価ライセンスを注文することはできません。これらのライセンスは Cisco Smart Software Managerで追跡されず、90日で期限切れになります。評価ライセンスはスイッチで一度だ け使用でき、再生成することはできません。評価ライセンスが期限切れになると、その後 275日間は毎日警告システムメッセージが生成され、それ以降は毎週生成されます。リロー ド後に、有効期限の切れた評価ライセンスを再度アクティベートすることはできません。 これはスマートライセンスにのみ適用されます。評価ライセンスの概念は、ポリシーを使 用したスマートライセンスには適用されません。

### **Cisco Smart Licensing**

シスコ スマート ライセンシングは、シスコ ポートフォリオ全体および組織全体でソフトウェ アをより簡単かつ迅速に一貫して購入および管理できる柔軟なライセンスモデルです。また、 これは安全です。ユーザーがアクセスできるものを制御できます。スマートライセンスを使用 すると、次のことが可能になります。

- 簡単なアクティベーション:スマートライセンスは、組織全体で使用できるソフトウェア ライセンスのプールを確立します。PAK(製品アクティベーションキー)は不要です。
- 管理の統合: My Cisco Entitlements (MCE) は、使いやすいポータルですべてのシスコ製 品とサービスの完全なビューを提供します。
- ライセンスの柔軟性:ソフトウェアはハードウェアにノードロックされていないため、必 要に応じてライセンスを簡単に使用および転送できます。

スマートライセンスを使用するには、まず Cisco Software Central でスマートアカウントを設定 する必要があります (<http://software.cisco.com>)。

Ú

Cisco スマートライセンスはデフォルトであり、ライセンスを管理するために使用できる唯一 の方法です。 重要

シスコ ライセンスの詳細については、[cisco.com/go/licensingguide](https://cisco.com/go/licensingguide) を参照してください。

#### スマートライセンスの展開

次に、第 0 日から第 N 日の展開を Cisco IOS XE Fuji 16.9.1 以降のリリースを実行しているデバ イスから直接開始するプロセスの概要を示します。各タスクの実行方法については、コンフィ ギュレーション ガイドへのリンクから詳しい情報を参照できます。

#### 手順

ステップ **1** cisco.com の Cisco Smart Software Manager へのネットワーク接続を確立します。

必要なリリースのソフトウェア [コンフィギュレーション](https://www.cisco.com/c/en/us/support/switches/catalyst-9500-series-switches/products-installation-and-configuration-guides-list.html) ガイドで、「System Management」→ 「Configuring Smart Licensing」→「Connecting to CSSM」を参照してください。

**ステップ2** スマートアカウントを作成してアクティブ化するか、既存のスマートアカウントでログインし ます。

> スマートアカウントを作成してアクティブ化するには、Cisco Software Central の「[Create](https://software.cisco.com/software/company/smartaccounts/home?route=module/accountcreation) Smart [Accounts](https://software.cisco.com/software/company/smartaccounts/home?route=module/accountcreation)」にアクセスします。スマートアカウントをアクティブ化できるのは権限を持つユー ザーだけです。

- ステップ **3** Cisco Smart Software Manager のセットアップを完了します。
	- a) スマート ソフトウェア ライセンシング契約に同意します。
	- b) バーチャルアカウントを必要な数だけ設定し、各バーチャルアカウントのユーザーとアク セス権を設定します。

バーチャルアカウントは、事業部門、製品タイプ、ITグループなどに応じてライセンスを 整理するのに役立ちます。

c) Cisco Smart Software Manager ポータルで登録トークンを生成し、トークンを使用してデバ イスを登録します。

必要なリリース[のソフトウェアコンフィギュレーションガイドで](https://www.cisco.com/c/en/us/support/switches/catalyst-9500-series-switches/products-installation-and-configuration-guides-list.html)、「SystemManagement」 → 「Configuring Smart Licensing」 → 「Registering the Device in CSSM」を参照してください。

完了すると次のようになります。

- デバイスが承認されて使用できる状態になります。
- 購入済みのライセンスがスマートアカウントに表示されます。

#### 設定済みデバイスでのスマートライセンスの使用

Cisco IOS XE Fuji 16.9.1 以降では、工場出荷時にソフトウェアバージョンがプロビジョニング された設定済みデバイスの場合、そのデバイスのすべてのライセンスは Cisco Smart Software Manager に登録するまで評価モードの状態になります。

必要なリリースのソフトウェア [コンフィギュレーション](https://www.cisco.com/c/en/us/support/switches/catalyst-9500-series-switches/products-installation-and-configuration-guides-list.html) ガイドで、「System Management」→ 「Configuring Smart Licensing」→「Registering the Device in CSSM」を参照してください。

#### ソフトウェアのアップグレードまたはダウングレードによるスマートライセンスへの影響

Cisco IOS XE Fuji 16.9.1 以降では、スマートライセンスがデフォルトであり、唯一のライセン ス管理ソリューションです。すべてのライセンスがスマートライセンスとして管理されます。

Ú

Cisco IOS XEFuji 16.9.1以降では、使用権(RTU)ライセンスモードが廃止され、関連するCLI の **license right-to-use** コマンドも使用できなくなりました。 重要

スマートライセンスをサポートしているリリースへのアップグレードやスマートライセンスを サポートしていないリリースへの移行によって、デバイスのライセンスに影響が及ぶことに注 意してください。

• 以前のリリースからスマートライセンスをサポートするリリースにアップグレードした場 合:既存のすべてのライセンスは CiscoSmartSoftware Manager に登録するまで評価モード の状態になります。登録が完了すると、スマートアカウントで使用できるようになりま す。

必要なリリースの[ソフトウェアコンフィギュレーションガイドで](https://www.cisco.com/c/en/us/support/switches/catalyst-9500-series-switches/products-installation-and-configuration-guides-list.html)、「SystemManagement」 → 「Configuring Smart Licensing」→「Registering the Device in CSSM」を参照してくださ い。

• スマートライセンスがサポートされていないリリースにダウングレードした場合:デバイ スのすべてのスマートライセンスが従来のライセンスに変換され、デバイスのすべてのス マートライセンス情報が削除されます。

# スケーリングのガイドライン

機能スケーリングのガイドラインについては、次の場所にある Cisco Catalyst 9500 シリーズ ス イッチのデータシートを参照してください。

[https://www.cisco.com/c/en/us/products/collateral/switches/catalyst-9500-series-switches/](https://www.cisco.com/c/en/us/products/collateral/switches/catalyst-9500-series-switches/datasheet-c78-738978.html) [datasheet-c78-738978.html](https://www.cisco.com/c/en/us/products/collateral/switches/catalyst-9500-series-switches/datasheet-c78-738978.html)

## 制限事項と制約事項

Cisco Catalyst 9500 シリーズ スイッチと Cisco Catalyst 9500 シリーズ スイッチ - ハイ パフォー マンス:スイッチモデルでサポートされていない機能については、制限事項や制約事項が記載 されていても考慮する必要はありません。サポートされている機能についての制限事項や制約 事項が記載されている場合は、明記されたモデル番号から該当する内容かどうかを確認しま す。モデル番号が明記されていない制限事項または制約事項は、本シリーズのすべてのモデル に適用されます。

• 自動ネゴシエーション

自動ネゴシエーションがオンの場合は、前方誤り訂正(FEC)を変更しないことをお勧め します。これは、本シリーズの C9500-32C、C9500-32QC、C9500-24Y4C、および C9500-48Y4C モデルの 100G/40G/25G CU ケーブルに適用されます。

GLC-TおよびGLC-TEでは、自動ネゴシエーションは常にオンであり、無効にすることは できません。これは、本シリーズの C9500-48Y4C および C9500-24Y4C モデルの GLC-T お よび GLC-TE に適用されます。

- Cisco StackWise Virtual
	- Cisco Catalyst 9500 シリーズ スイッチでは、Cisco StackWise Virtual が設定されている 場合、4X10Gブレークアウトケーブルを使用したブレークアウトポートやCiscoQSFP to SFP/SFP+ Adapter (OSA モジュール)はデータポートとしてのみ使用できます。 StackWise Virtual リンク(SVL)やデュアルアクティブ検出(DAD)リンクの設定に は使用できません。
	- Cisco Catalyst 9500 シリーズ スイッチ ハイ パフォーマンスでは、Cisco StackWise Virtual が設定されている場合、4X25G または 4X10G ブレークアウトケーブルを使用 したブレークアウトポートや Cisco QSA モジュールはデータポートとしてのみ使用で きます。SVL や DAD リンクの設定には使用できません。
- Cisco TrustSec の制約事項:Cisco TrustSec は物理インターフェイスでのみ設定でき、論理 インターフェイスでは設定できません。
- コントロールプレーンポリシング (CoPP): system-cpp policyで設定されたクラスがデ フォルト値のままの場合、それらのクラスに関する情報は **show run** コマンドで表示され ません。代わりに、特権 EXEC モードで **show policy-map system-cpp-policy** または **show policy-map control-plane** コマンドを使用してください。
- Flexible NetFlow の制限事項
	- イーサネット管理ポート(GigabitEthernet0/0)を使用して NetFlow エクスポートを設 定することはできません。
	- スイッチ仮想インターフェイス(SVI)、ポートチャネル、ループバック、トンネル などの論理インターフェイスにフローモニターを設定することはできません。
	- 同じインターフェイスの同じ方向について、同じタイプ(IPv4、IPv6、またはデータ リンク)のフローモニタを複数設定することはできません。
- ハードウェアの制限事項:
	- ビーコン LED をオフに切り替えるには MODE ボタンを使用します。
	- すべてのポート LED の動作は、インターフェイスが完全に初期化されるまで定義さ れません。
	- Cisco OSA モジュール(CVR-OSFP-SFP10G)付きの 1G は、C9500-24Y4C および C9500-48Y4C モデルのアップリンクポートではサポートされていません。
- Cisco QSA モジュール(CVR-QSFP-SFP10G)に Cisco 1000Base-T 銅線 SFP(GLC-T) または Cisco 1G ファイバ SFP モジュール(マルチモードファイバ)が接続されてい る場合、次の制限事項が適用されます。
	- QSA 経由の 1G ファイバモジュールでは、自動ネゴシエーションはサポートされ ません。遠端デバイスでは自動ネゴシエーションを無効にする必要があります。
	- コマンド [**no**] **speed nonegotiate** は、CLI には表示されますが、QSA 経由の 1G ファイバモジュールではサポートされません。
	- 自動ネゴシエーションは QSA 経由の GLC-T のみでサポートされます。
	- QSA経由のGLC-Tでは、1000 Mb/sのポート速度のみがサポートされます。ハー ドウェアの制限により、10/100 Mb/s のポート速度はサポートされません。
- CiscoQSFP-4SFP10G-CUxM直接接続銅ケーブルを使用する場合、自動ネゴシエーショ ンがデフォルトで有効になります。もう一方の接続先で自動ネゴシエーションがサ ポートされていない場合、リンクは起動しません。
- 自動ネゴシエーションは、C9500-48Y4C モデルの HundredGigabitEthernet1/0/49 から HundredGigabitEthernet1/0/52へのアップリンクポート、およびC9500-24Y4Cモデルの HundredGigabitEthernet1/0/25 から HundredGigabitEthernet1/0/28 へのアップリンクポー トではサポートされません。QSFP-H40G-CUxxおよびQSFP-H40G-ACUxxケーブルを 使用している場合は、ピアデバイスで自動ネゴシエーションを無効にします。
- QSFP-H100G-CUxxケーブルでは、C9500-48Y4CおよびC9500-24Y4Cモデルは、接続 の両側がC9500-48Y4CまたはC9500-24Y4Cの場合にのみケーブルをサポートします。
- 相互運用性の制限事項:Cisco QSFP-4SFP10G-CUxM 直接接続銅ケーブルを使用した 40G リンクにおいて、リンクの一方が Catalyst 9400 シリーズ スイッチでもう一方が Catalyst 9500シリーズスイッチの場合、リンクは起動しないか一方でのみアップ状態になります。 このデバイス間の相互運用性の問題を回避するには、Catalyst 9500 シリーズ スイッチのイ ンターフェイスで**speednonegotiate**コマンドを適用します。このコマンドは、自動ネゴシ エーションを無効にしてリンクをアップ状態にします。自動ネゴシエーションを復元する には、**no speed nonegotiation** コマンドを使用します。
- In-Service Software Upgrade (ISSU): Cisco Catalyst 9500 シリーズ スイッチ (C9500-12Q、 C9500-16X、C9500-24Q、C9500-40X)では、Cisco IOS XE Fuji 16.9.x から Cisco IOS XE Gibraltar 16.10.x または Cisco IOS XE Gibraltar 16.11.x への ISSU はサポートされません。
- QoS の制約事項
	- QoS キューイングポリシーを設定する際は、キューイングバッファの合計が 100% を 超えないようにしてください。
	- 論理インターフェイスでQoSポリシーがサポートされるのは、スイッチ仮想インター フェイス(SVI)のみです。
	- ポートチャネルインターフェイス、トンネルインターフェイス、およびその他の論理 インターフェイスでは QoS ポリシーはサポートされません。
- セキュア シェル(SSH)
	- SSH バージョン 2 を使用してください。SSH バージョン 1 はサポートされていませ  $\lambda$ <sub>。</sub>
	- SCPおよびSSHの暗号化操作の実行中は、SCPの読み取りプロセスが完了するまで、 デバイスの CPU が高くなることが想定されます。SCP は、ネットワーク上のホスト 間でのファイル転送をサポートしており、転送に SSH を使用します。

SCP および SSH の操作は現在はハードウェア暗号化エンジンでサポートされていな いため、暗号化と復号化のプロセスがソフトウェアで実行されることで CPU が高く なります。SCP および SSH のプロセスによる CPU 使用率が 40 ~ 50% になる場合が ありますが、デバイスがシャットダウンされることはありません。

• USB の認証:Cisco USB ドライブをスイッチに接続すると、既存の暗号化事前共有キーで ドライブの認証が試行されます。USBドライブからは認証用のキーが送信されないため、 **password encryption aes** コマンドを入力するとコンソールに次のメッセージが表示されま す。

Device(config)# **password encryption aes**

Master key change notification called without new or old key

- VLAN の制限: スイッチの設定時にデータと音声ドメインを定義し、スイッチスタック全 体で音声 VLAN とは異なるデータ VLAN を維持するには、明確に定義された分離を行う ことをお勧めします。1 つのインターフェイス上のデータと音声ドメインに対して同じ VLANが設定されている場合、CPU使用率が高くなり、デバイスが影響を受ける可能性が あります。
- 有線 Application Visibility and Control の制限事項:
	- NBAR2 (OoS およびプロトコル検出)設定は有線物理ポートでのみ許可されます。 たとえば、VLAN、ポートチャネル、および他の論理インターフェイスなどの仮想イ ンターフェイスではサポートされていません。
	- NBAR2 ベースの一致基準「match protocol」は、マーキングアクションおよびポリシ ングアクションでのみ許可されます。NBAR2 一致基準は、キューイング機能が設定 されているポリシーでは許可されません。
	- 「一致プロトコル」:すべてのポリシーで最大 256 の同時に異なるプロトコル。
	- NBAR2と従来のNetFlowは同じインターフェイスで同時に設定できません。ただし、 NBAR2と有線AVCFlexible NetFlowは同じインターフェイスで同時に設定できます。
	- IPv4 ユニキャスト(TCP/UDP)のみがサポートされます。
	- AVC は管理ポート (Gig 0/0) ではサポートされません。
	- NBAR2 の接続は、物理アクセスポートでのみ実行する必要があります。アップリン クは、単一のアップリンクであり、ポートチャネルの一部でなければ接続できます。
	- パフォーマンス:各スイッチメンバは、50% 未満の CPU 使用率で、1 秒あたり 500 の 接続(CPS)を処理できます。このレートを超えるAVCサービスは保証されません。
- 拡張性:24 個のアクセスポートごとに最大 5000 の双方向フローと、48 個のアクセス ポートごとに 10000 の双方向フローを処理できます。
- YANGデータモデリングの制限事項:サポートされるNETCONFの最大同時セッション数 は 20 セッションです。
- Embedded Event Manager:ID イベントディテクタは、Embedded Event Manager ではサポー トされていません。

# 不具合

警告では、Cisco IOS-XEリリースでの予期しない動作について説明します。以前のリリースで オープンになっている警告は、オープンまたは解決済みとして次のリリースに引き継がれま す。

### **Cisco Bug Search Tool**

Cisco[BugSearchTool](https://bst.cloudapps.cisco.com/bugsearch/)(BST)を使用すると、パートナーとお客様は製品、リリース、キーワー ドに基づいてソフトウェアバグを検索し、バグ詳細、製品、バージョンなどの主要データを集 約することができます。BST は、ネットワーク リスク管理およびデバイスのトラブルシュー ティングにおいて効率性を向上させるように設計されています。このツールでは、クレデン シャルに基づいてバグをフィルタし、検索入力に関する外部および内部のバグビューを提供す ることもできます。

問題の詳細を表示するには、ID をクリックします。

## **Cisco IOS XE Gibraltar 16.11.x** の未解決の不具合

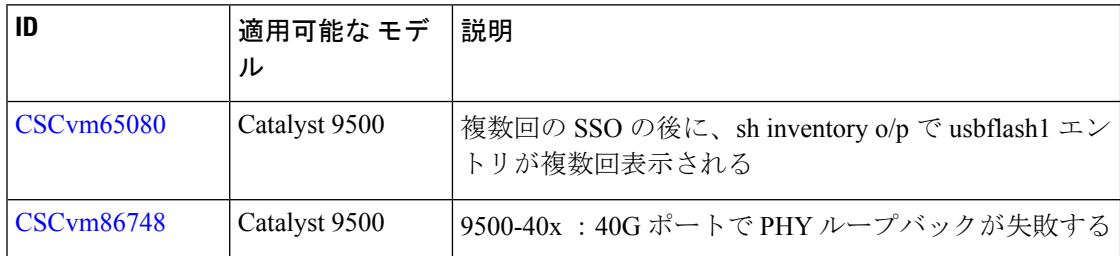

## **Cisco IOS XE Gibraltar 16.11.1** の解決済みの不具合

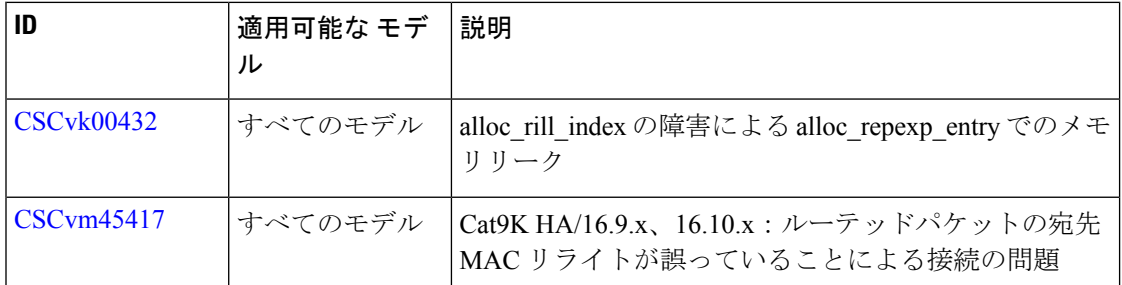

I

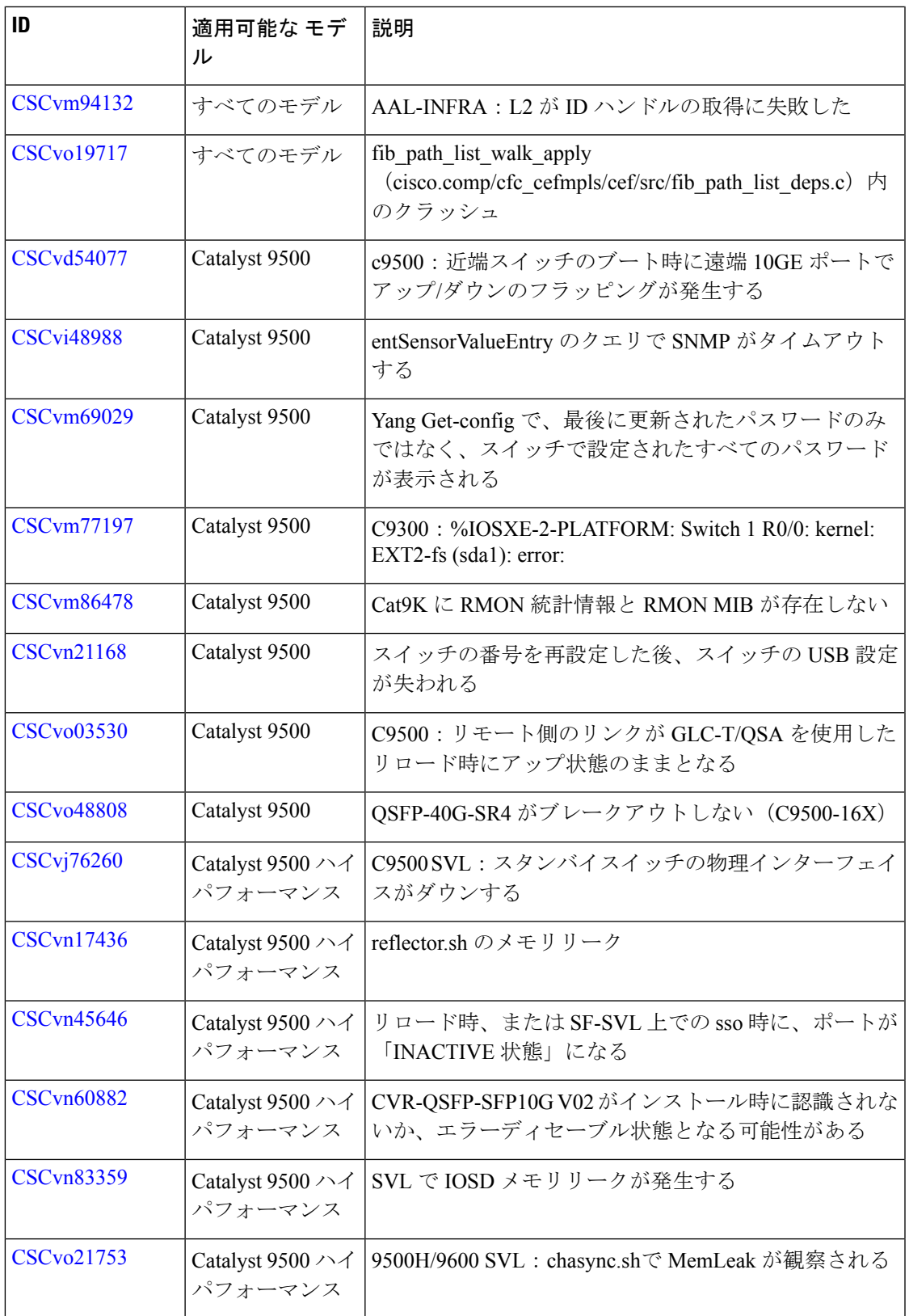

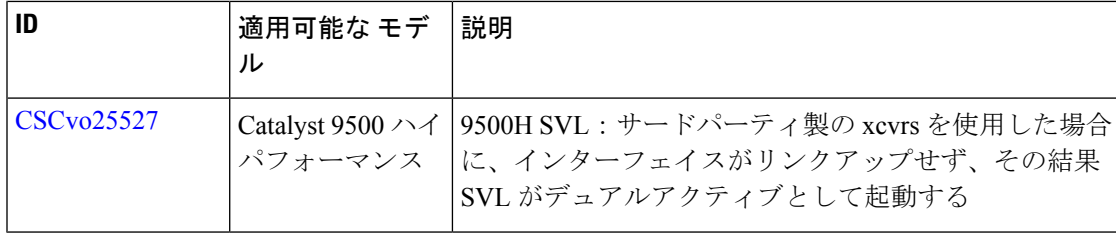

# トラブルシューティング

トラブルシューティングの最新の詳細情報については、次の URL にある Cisco TAC Web サイ トを参照してください。

<https://www.cisco.com/en/US/support/index.html>

[Product Support] に移動し、リストから製品を選択するか、製品の名前を入力します。発生し ている問題に関する情報を見つけるには、[Troubleshoot and Alerts] を参照してください。

# 関連資料

Cisco IOS XE に関する情報は、次の URL から入手できます。[https://www.cisco.com/c/en/us/](https://www.cisco.com/c/en/us/products/ios-nx-os-software/ios-xe/index.html) [products/ios-nx-os-software/ios-xe/index.html](https://www.cisco.com/c/en/us/products/ios-nx-os-software/ios-xe/index.html)

Cisco Catalyst 9500 シリーズ スイッチ のすべてのサポートドキュメントは、次の URL から入 手できます。[https://www.cisco.com/c/en/us/support/switches/catalyst-9500-series-switches/](https://www.cisco.com/c/en/us/support/switches/catalyst-9500-series-switches/tsd-products-support-series-home.html) [tsd-products-support-series-home.html](https://www.cisco.com/c/en/us/support/switches/catalyst-9500-series-switches/tsd-products-support-series-home.html)

Cisco Validated Designs ドキュメントは、次の URL から入手できます。 [https://www.cisco.com/](https://www.cisco.com/go/designzone) [go/designzone](https://www.cisco.com/go/designzone)

選択したプラットフォーム、Cisco IOS リリース、およびフィーチャ セットに関する MIB を探 してダウンロードするには、次の URL にある Cisco MIB Locator を使用します。 <http://www.cisco.com/go/mibs>

# 通信、サービス、およびその他の情報

- シスコからタイムリーな関連情報を受け取るには、Cisco Profile [Manager](https://www.cisco.com/offer/subscribe) でサインアップ してください。
- 重要な技術によりビジネスに必要な影響を与えるには、[シスコサービス](https://www.cisco.com/go/services)にアクセスしてく ださい。
- サービス リクエストを送信するには、シスコ [サポートに](https://www.cisco.com/c/en/us/support/index.html)アクセスしてください。
- 安全で検証済みのエンタープライズクラスのアプリケーション、製品、ソリューション、 およびサービスを探して参照するには、Cisco [Marketplace](https://www.cisco.com/go/marketplace/) にアクセスしてください。
- 一般的なネットワーク、トレーニング、認定関連の出版物を入手するには、[CiscoPress](http://www.ciscopress.com) に アクセスしてください。
- 特定の製品または製品ファミリの保証情報を探すには、Cisco [Warranty](http://www.cisco-warrantyfinder.com) Finder にアクセス してください。

【注意】シスコ製品をご使用になる前に、安全上の注意( **www.cisco.com/jp/go/safety\_warning/** )をご確認ください。本書は、米国シスコ発行ド キュメントの参考和訳です。リンク情報につきましては、日本語版掲載時点で、英語版にアップデートがあり、リンク先のページが移動**/**変更され ている場合がありますことをご了承ください。あくまでも参考和訳となりますので、正式な内容については米国サイトのドキュメントを参照くだ さい。また、契約等の記述については、弊社販売パートナー、または、弊社担当者にご確認ください。

THE SPECIFICATIONS AND INFORMATION REGARDING THE PRODUCTS IN THIS MANUAL ARE SUBJECT TO CHANGE WITHOUT NOTICE. ALL STATEMENTS, INFORMATION, AND RECOMMENDATIONS IN THIS MANUAL ARE BELIEVED TO BE ACCURATE BUT ARE PRESENTED WITHOUT WARRANTY OF ANY KIND, EXPRESS OR IMPLIED. USERS MUST TAKE FULL RESPONSIBILITY FOR THEIR APPLICATION OF ANY PRODUCTS.

THE SOFTWARE LICENSE AND LIMITED WARRANTY FOR THE ACCOMPANYING PRODUCT ARE SET FORTH IN THE INFORMATION PACKET THAT SHIPPED WITH THE PRODUCT AND ARE INCORPORATED HEREIN BY THIS REFERENCE. IF YOU ARE UNABLE TO LOCATE THE SOFTWARE LICENSE OR LIMITED WARRANTY, CONTACT YOUR CISCO REPRESENTATIVE FOR A COPY.

The Cisco implementation of TCP header compression is an adaptation of a program developed by the University of California, Berkeley (UCB) as part of UCB's public domain version of the UNIX operating system. All rights reserved. Copyright © 1981, Regents of the University of California.

NOTWITHSTANDING ANY OTHER WARRANTY HEREIN, ALL DOCUMENT FILES AND SOFTWARE OF THESE SUPPLIERS ARE PROVIDED "AS IS" WITH ALL FAULTS. CISCO AND THE ABOVE-NAMED SUPPLIERS DISCLAIM ALL WARRANTIES, EXPRESSED OR IMPLIED, INCLUDING, WITHOUT LIMITATION, THOSE OF MERCHANTABILITY, FITNESS FOR A PARTICULAR PURPOSE AND NONINFRINGEMENT OR ARISING FROM A COURSE OF DEALING, USAGE, OR TRADE PRACTICE.

IN NO EVENT SHALL CISCO OR ITS SUPPLIERS BE LIABLE FOR ANY INDIRECT, SPECIAL, CONSEQUENTIAL, OR INCIDENTAL DAMAGES, INCLUDING, WITHOUT LIMITATION, LOST PROFITS OR LOSS OR DAMAGE TO DATA ARISING OUT OF THE USE OR INABILITY TO USE THIS MANUAL, EVEN IF CISCO OR ITS SUPPLIERS HAVE BEEN ADVISED OF THE POSSIBILITY OF SUCH DAMAGES.

Any Internet Protocol (IP) addresses and phone numbers used in this document are not intended to be actual addresses and phone numbers. Any examples, command display output, network topology diagrams, and other figures included in the document are shown for illustrative purposes only. Any use of actual IP addresses or phone numbers in illustrative content is unintentional and coincidental.

All printed copies and duplicate soft copies of this document are considered uncontrolled. See the current online version for the latest version.

Cisco has more than 200 offices worldwide. Addresses and phone numbers are listed on the Cisco website at www.cisco.com/go/offices.

The documentation set for this product strives to use bias-free language. For purposes of this documentation set, bias-free is defined as language that does not imply discrimination based on age, disability, gender, racial identity, ethnic identity, sexual orientation, socioeconomic status, and intersectionality. Exceptions may be present in the documentation due to language that is hardcoded in the user interfaces of the product software, language used based on standards documentation, or language that is used by a referenced third-party product.

Cisco and the Cisco logo are trademarks or registered trademarks of Cisco and/or its affiliates in the U.S. and other countries. To view a list of Cisco trademarks, go to this URL: <https://www.cisco.com/c/en/us/about/legal/trademarks.html>. Third-party trademarks mentioned are the property of their respective owners. The use of the word partner does not imply a partnership relationship between Cisco and any other company. (1721R)

© 2019 Cisco Systems, Inc. All rights reserved.